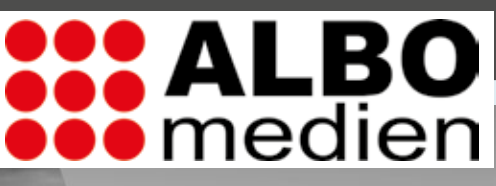

 $1032333$ 

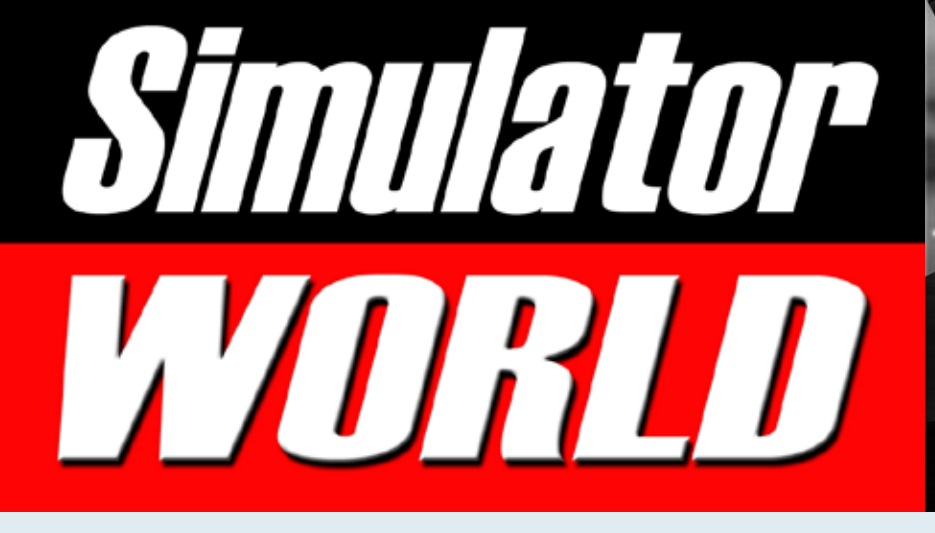

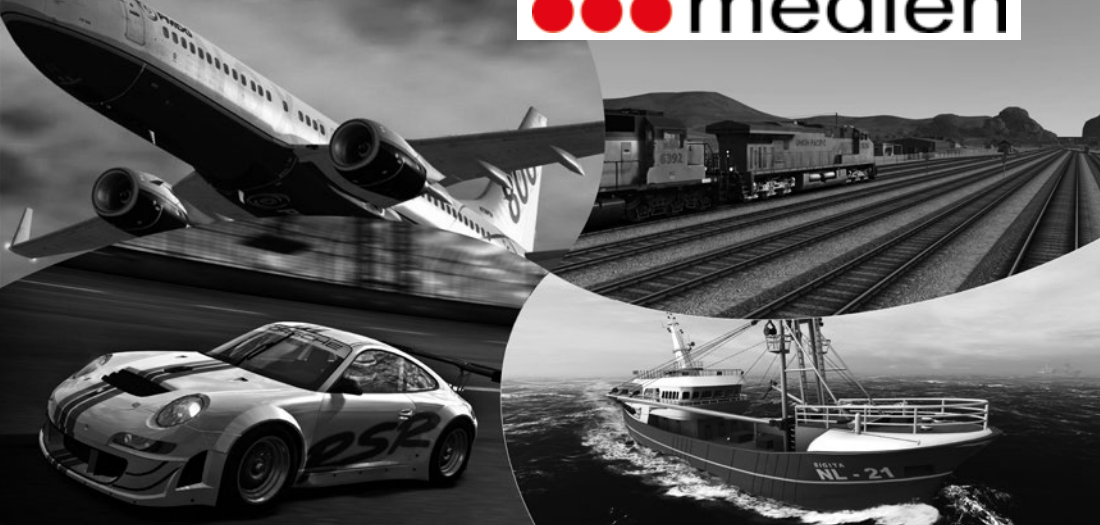

FS-X Szenerie Erweiterung Revolution X

Mega Airport Oslo Flughafen-Add-on Version 2.0

**Q** Illinian

DB BR103 Expert Line TEE Rheingold Express

DB BR111 & Steuerwagen für Train Simulator 2014

INHALTSVERZEICHNIS

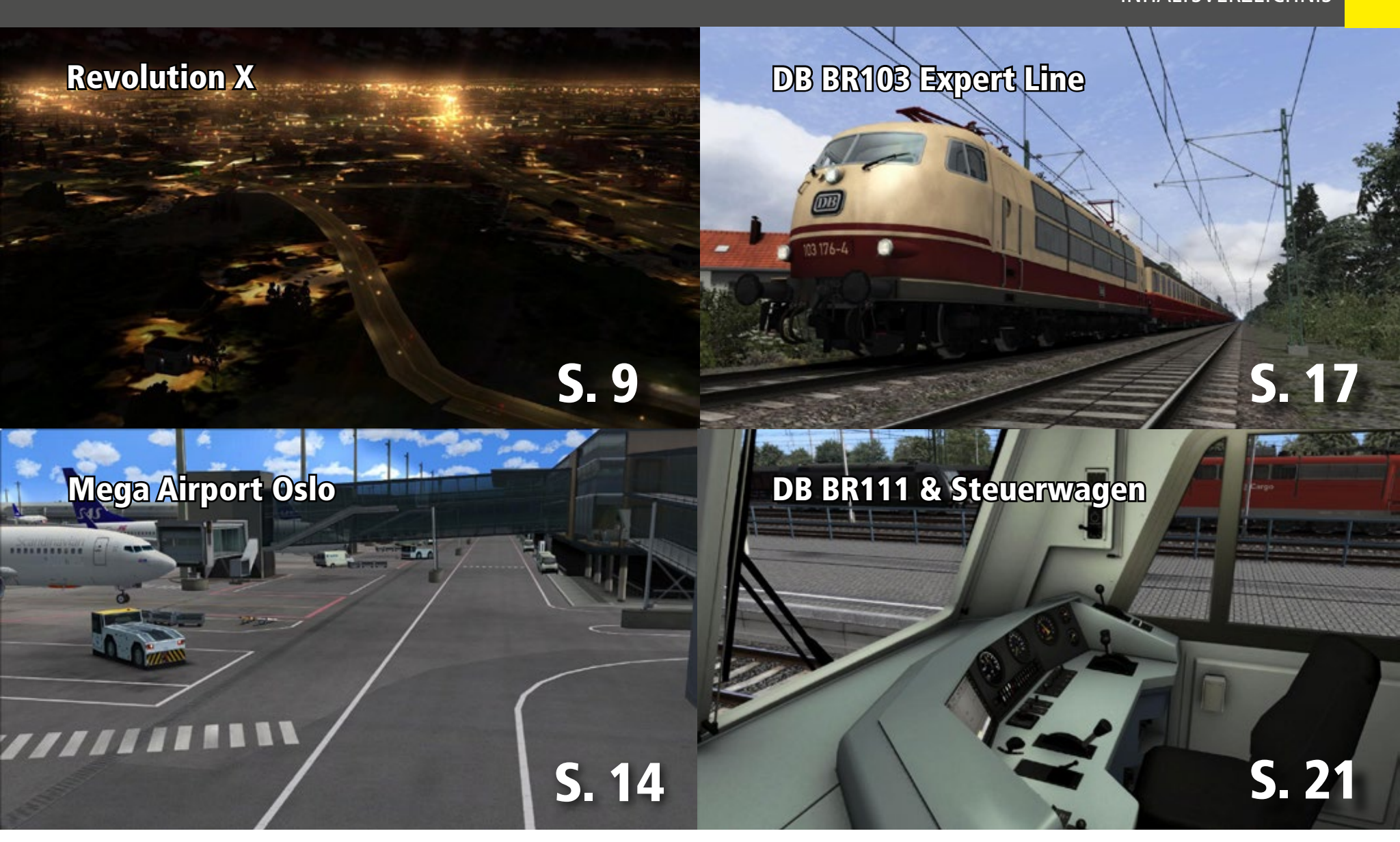

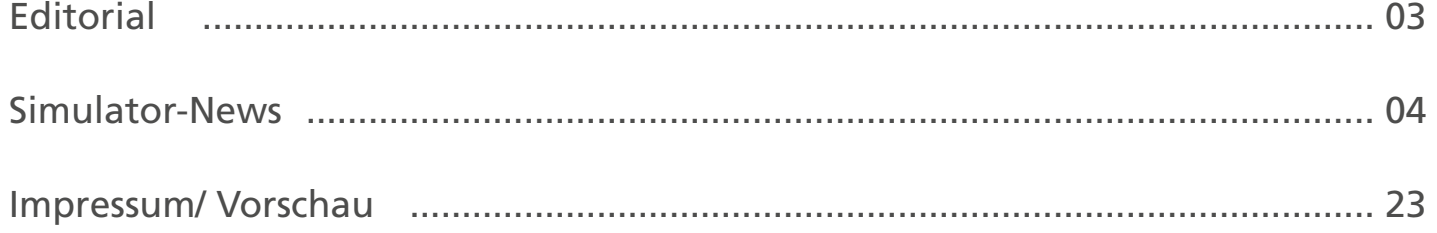

### FLIGHT - SIMULATION

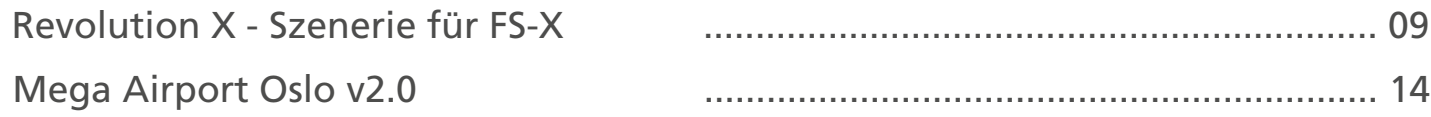

### TRAIN - SIMULATION

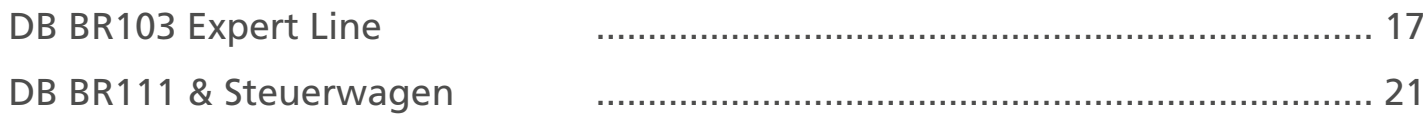

# Simulator WORLD Edition 2/14

### **Liebe Leserinnen, liebe Leser!**

In dieser Ausgabe von Simulator WORLD präsentie ren wir eine "revolutionäre" Erweiterung für die Szenerie-Darstellung des Flight Simulator X. Dazu den erweiterten Mega Airport Oslo in der Version 2.0. Für den Train Simulator 2014 haben wir uns zwei neue Komplettzüge bestehend aus Lok, Steuer- und Perso nenwagen angeschaut. Dabei ist auch die Baureihe 103 der Deutschen Bundesbahn in der TEE Rheingold Express Version mit Aussichtswagen. Die DB BR111 kommt mit Steuerwagen und Doppelstockwagen und wurde in einer technisch vereinfachten Version für Spieler von Dovetail Games über Steam veröf fentlicht. Ich wünsche Ihnen viel Spaß und reichlich Anregungen beim Lesen dieser neuen Ausgabe!

> *Frank Möllenhof Chefredakteur Simulator WORLD moellenhof@simulatorworld.de*

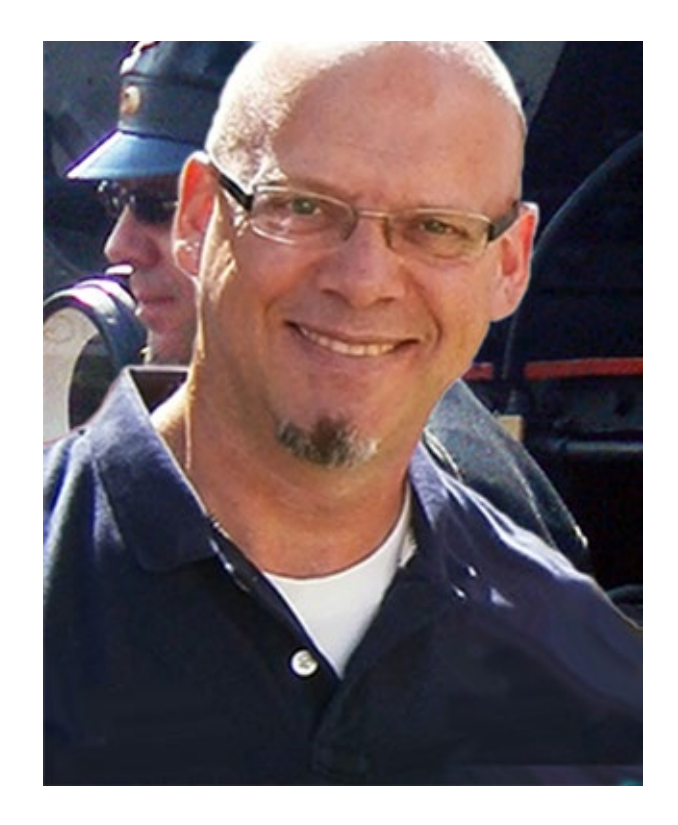

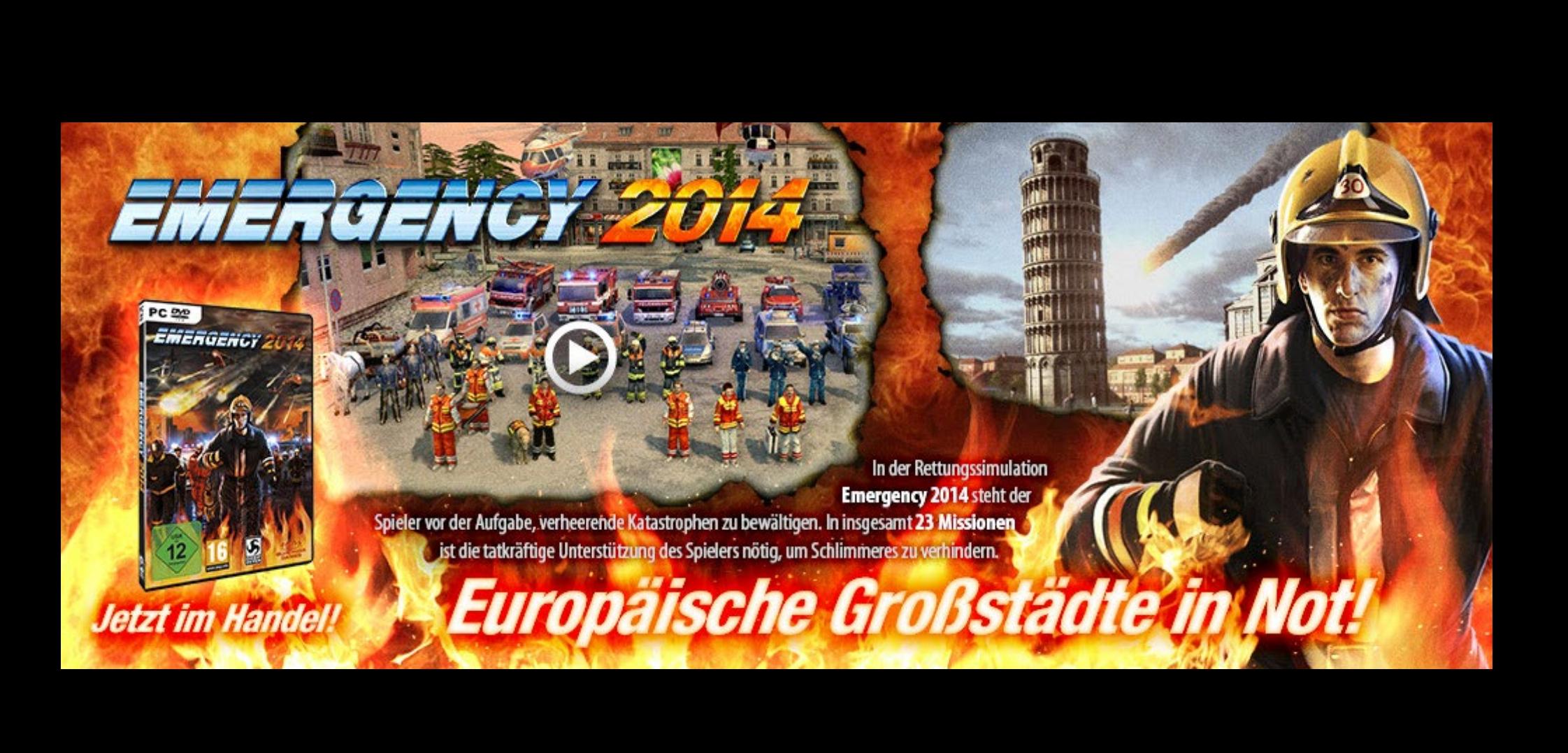

### **Neue Destination in Italien: Bergamo X**

Der Flughafen ist das Tor zu Bergamo, einer etwa 45 km von Mailand entfernt liegenden Stadt in Nordita lien. Er ist auch als Il Caravaggio International Airport bekannt. Bergamo ist zwar eine geschichtsträchtige Stadt, wird von der viel größeren Stadt Mailand je doch oftmals in den Schatten gestellt. Aufgrund der Nähe zu Mailand wird am Flughafen Bergamo ein Teil des Verkehrs von und nach Mailand abgewickelt.

Mit einem Terminal und etwa 4,5 Millionen Passagie ren pro Jahr ist der Bergamo International Airport der viertgrößte Flughafen Italiens. Bergamo Airport wird im Großraum Mailand, der bereits über die die zwei Flughäfen Mailand-Malpensa und Mailand-Li nate verfügt, hauptsächlich von Billigfluggesellschaf ten genutzt.

Mehr Infos unter: www.aerosoft.de

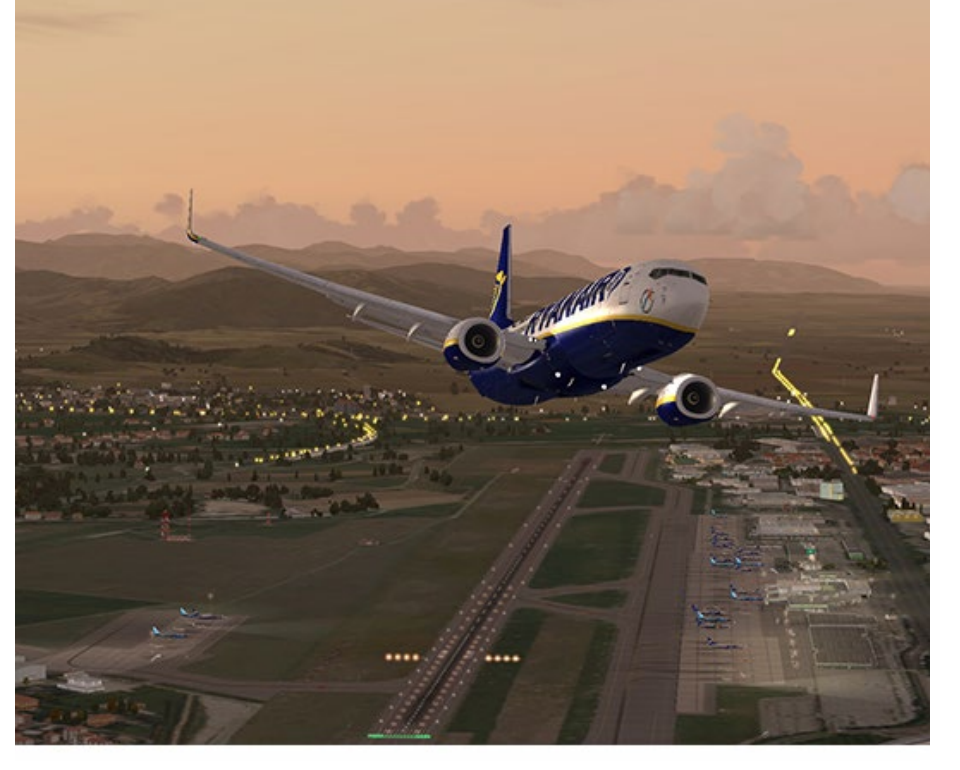

### **Kostenlos: Neue Wolken (und mehr) für X-Plane 10**

Hinter "Aerosoft Sky Tools Free" verbirgt sich ein neues Tool, das es dem User ermöglicht den Himmel, Wolken, Sonne und den Mond in X-Plane 10 anzu passen, denn es gibt farblich große optische Unter schiede zwischen einem schwülen Augusttag und einem frostig klaren Januartag. Dem User stehen dafür unzählige Texturen bereit, um den Himmel an die vorherrschenden Umweltbedingungen anzupas sen. Aerosoft hat sich die Rechte an dem von AWG Simulations entwickelten Tool gesichert und stellt es Ihnen jetzt kostenlos zum Download bereit. Hinweis: Um das Tool herunterladen und den folgenden Link einsehen zu können, müssen Sie im Aerosoft-Forum als registrierter User eingeloggt sein.

Mehr Infos unter: [Forum-Link](http://forum.aerosoft.com/index.php?/forum/620-free-sky-tools-x-plane/)

### **Stewart Airport (CZST) für X-Plane 10**

Der Stewart Airport (CZST) in British Columbia (Kana da) liegt atemberaubend schön an einer Flussgabe lung, umgeben von zerklüfteten Gebirgszügen und unberührter Natur. Nachdem ORBX dieses besondere Fleckchen bereits als Vorlage für eine spektakuläre Szenerie im FSX und Prepar3D entdeckt hat, bleibt es nun auch den X-Plane 10 Piloten nicht länger ver - wehrt hier einzukehren. Die Screenshots von "Beti-X-com Stewart CZST" auf Aerosoft Sim News stel- len eindrucksvoll unter Beweis, wie eine Szenerie in X-Plane 10 mittlerweile aussehen kann. In Kürze wird die Szenerie auch über Aerosoft zu beziehen sein.

Mehr Infos unter: [Aero Sim News](http://asn-xp.aerosoft.com/?page_id=6479)

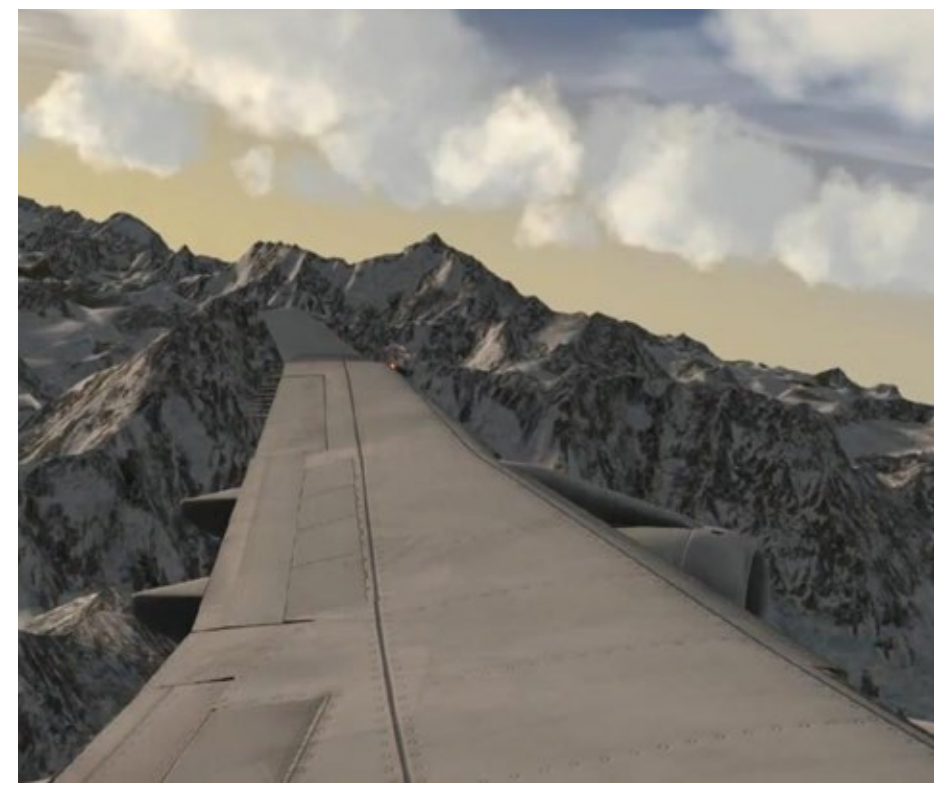

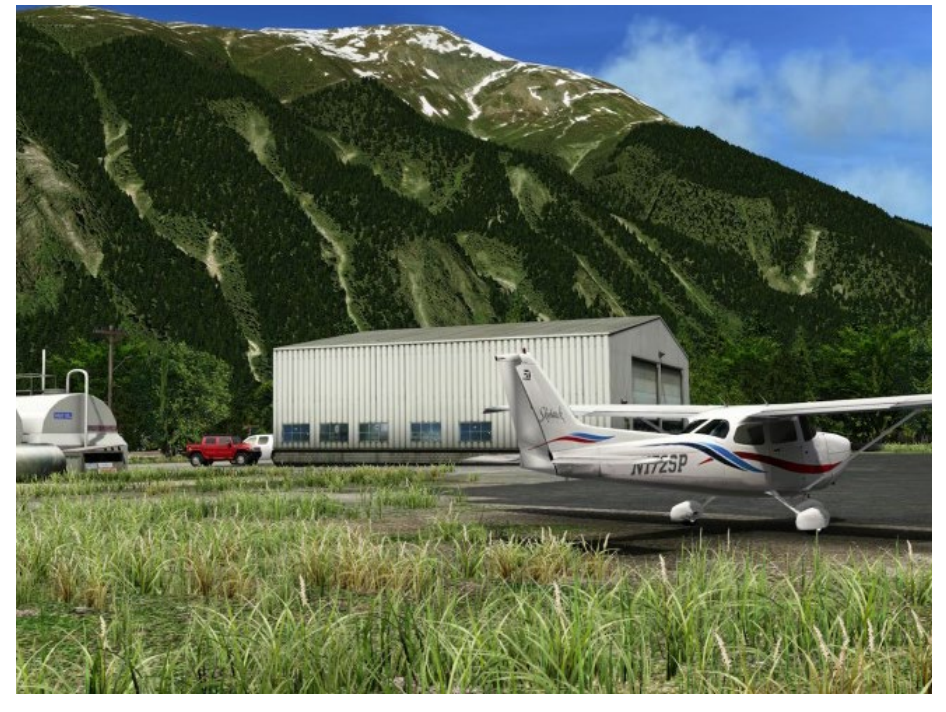

### **Austria Professional HD - Ost**

Dieser erste Teil von AUSTRIA Professional HD für den Microsoft Flight Simulator X und Prepar3D, zeigt alle Besonderheiten dieses Landes, für die es berühmt ist. Erforschen Sie Berge und Täler und folgen Sie schrof fen Bergkämmen sowie den grünen Tälern. Orientie ren Sie sich an Flüssen, Seen, Straßen und Eisenbahn linien sowie an markanten Landschaftsobjekten wie Burgen, Kirchen, Sendeanlagen oder Kraftwerken und das alles in einer beeindruckenden Realitätsnä he. Das "Land der Berge" Österreich dargestellt mit seinen vielfältigen Landschaftsformen stellt wohl ei nes der interessantesten Fluggebiete dar. Mit diesem Erweiterungspaket können Sie Österreich in einer unglaublichen Detailtreue erleben - fliegen Sie über eine Welt, die Ihnen wie real erscheint und erleben Sie diese akkurate Umsetzung von Österreich.

Mehr Infos unter: www.aerosoft.de

### **FlightSim Commander für Prepar3D v2**

Mit der neuen Version 9.5 ist die Routenplanung über den FlightSim Commander nun auch in der Prepar3D v2 möglich. Dieser ultimative Flugplaner erlaubt eine einfache Routenplanung im Microsoft Flugsimulator 2004, Flugsimulator X und Prepar3D. Auf der Moving Map kann der Airliner-Pilot seinen Flugweg direkt verfolgen. Mit dem Flugplaner ist eine professionelle automatische oder manuelle Routenplanung mög lich. Nordatlantik- und Pazifik-Routen können eben so eingefügt werden wie SID`s und STAR`s. Ein High light ist sicherlich die Anbindung an Google Earth. Damit können der Flugplan und die eigene Position in Echtzeit in Google Earth© angezeigt werden.

Mehr Infos unter: www.aerosoft.de

### **Global Air Traffic Control erhältlich**

GLOBAL AIR TRAFFIC CONTROL (GATC) ist eine Stand-Alone Simulation bei der Sie in die Rolle ei nes Fluglotsen schlüpfen. Im Gegensatz zu anderen ATC Simulatoren, werden weltweit sämtliche große Flughäfen in nie zuvor gesehenem Detail simuliert. Das Programm greift auf die gleiche (lizensierte) Da - tenbank zu, die auch von den meisten Airlines ge- nutzt wird. Somit lotsen Sie die Flugzeuge an jedem der fast 14.000 Flughäfen über die richtigen Routen und Verfahren. Die von Ihnen gelotsten Flugzeuge verhalten sich demnach genauso wie in der Realität. Zudem werden Sie die korrekten Flugzeuge und Air - lines an den Flughäfen vorfinden

Mehr Infos unter: www.aerosoft.de

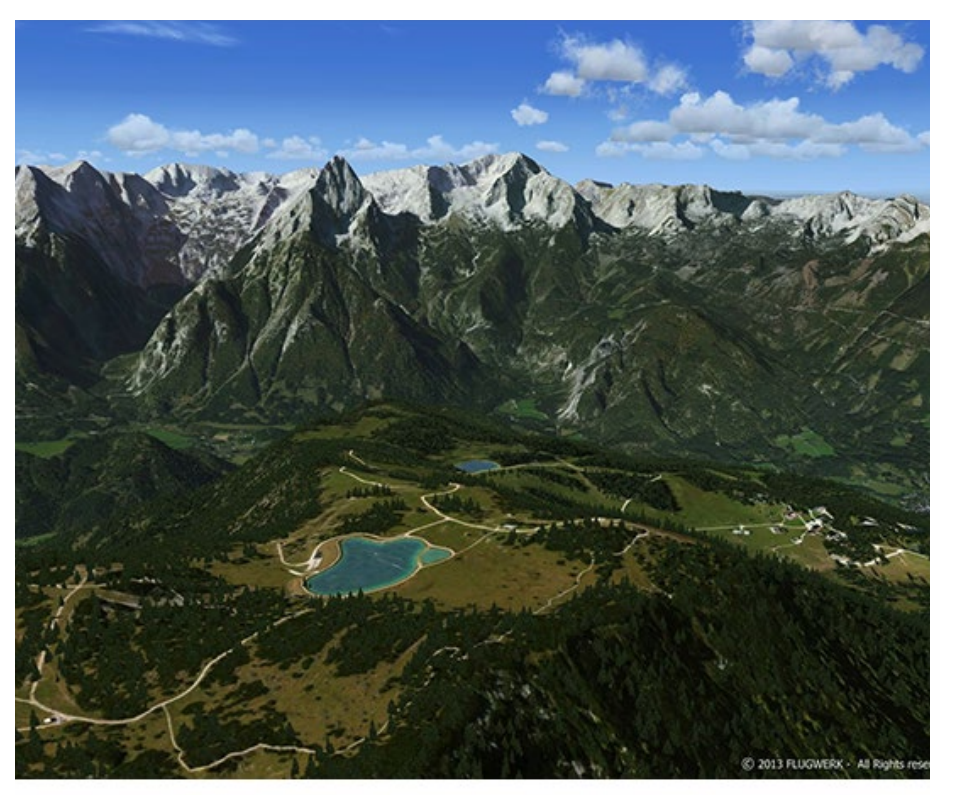

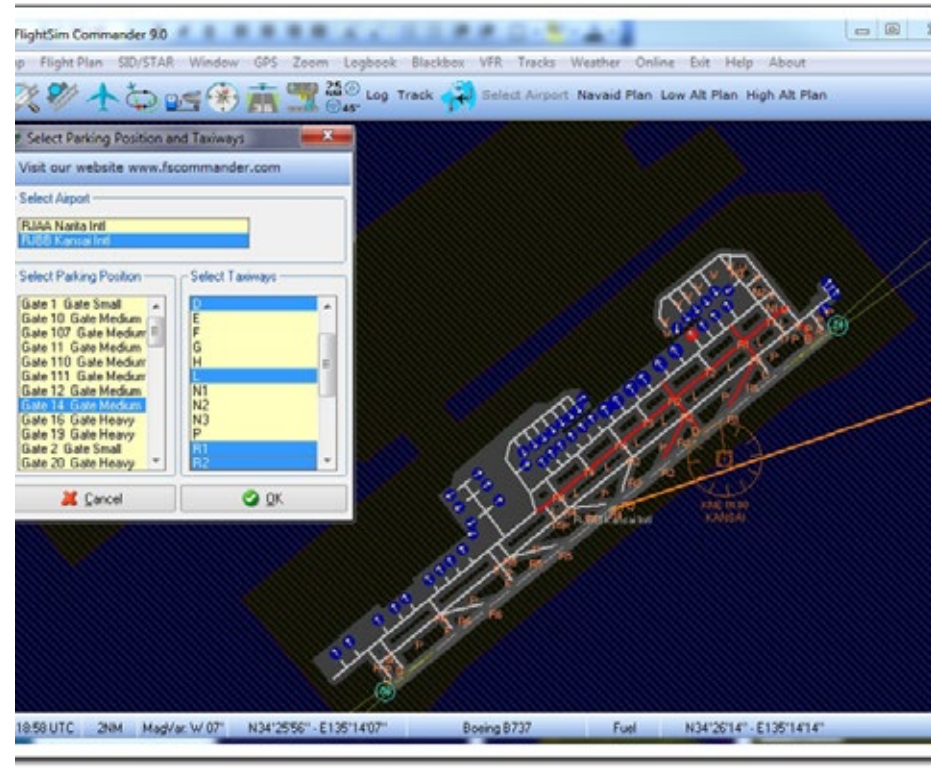

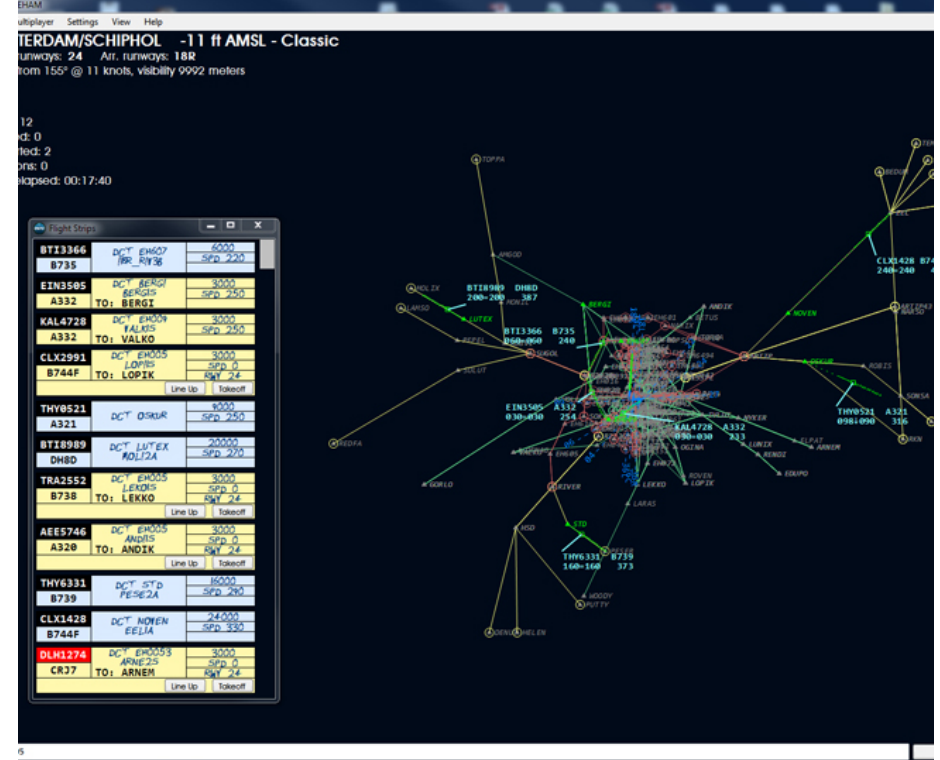

### **West Coast Main Line Over Shap Route Add-On**

Eine der wichtigsten Bahnstrecken in Großbritannien und auch eine der verkehrsreichsten Frachtrouten in Europa erwacht zum Leben in der fantastischen West Coast Main Line über Shap Route für Train Simula tor von Krossrails. West Coast Main Line über Shap stellt die 90-Meilen Strecke von Skew-Brücke Juncti on (Preston) nach Carlisle Upperby und weiter nach Dumfries über Gretna Junction, in der blauen BR Pe riode der 1970er Jahre dar. Fahrzeuge dazu gibt es reichlich, darunter eine blaue BR Class 87, BR und BR Blau großes Logo Class 47, Mk1 RMB und BG, Mk2 BR blau / grau und Mk3 BR blau / grau Personenwagen, FSA / FTA Containerfrachtwagen, HAA Trichterwa gen, OAA offene Güterwagen, PCA Tankwagen, TTA Flüssigkeitstanks und YGH Trichterwagen.

Mehr Infos unter: www.railsimulator.com

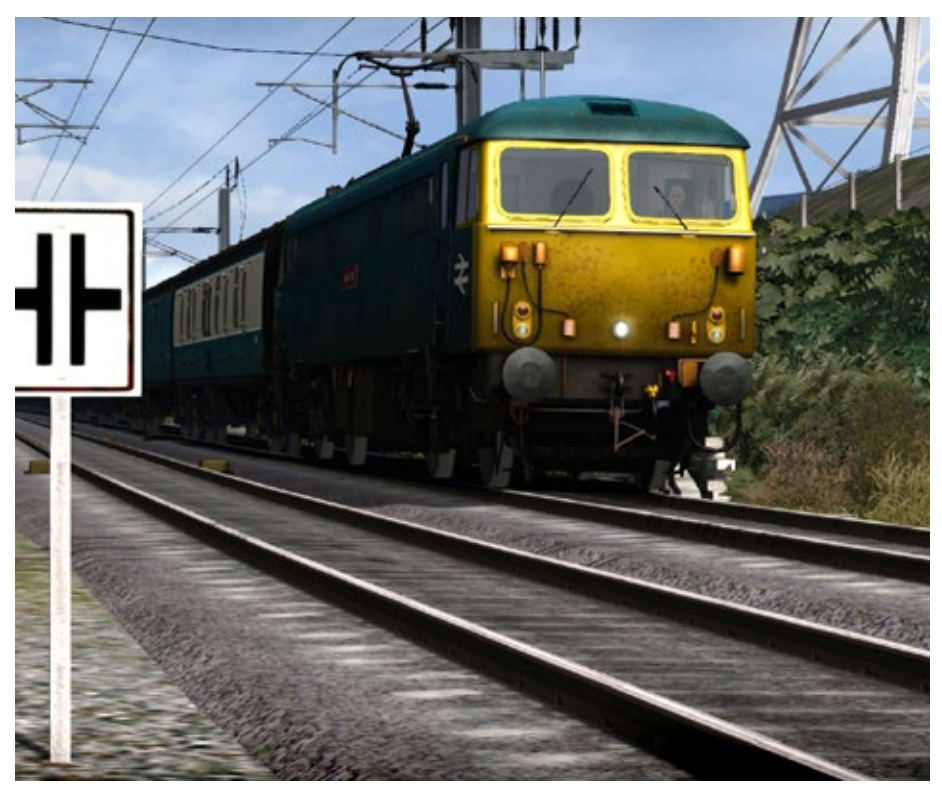

### **Projekt V90 Ver. 2.0 für Microsoft Train Simulator**

Wenn sich Freunde des Microsoft Train Simulators zu einem Projekt zusammen tun, dann passiert es manchmal, dass es ein wenig größer wird als anfangs gedacht. Es sind also insgesamt 53 Loks geworden, der Baureihen V90, 290, 291, 294, 295 (296 kommt noch nach), Auslandsloks, Privatloks und Loks die in ein Ausbesserungswerk passen. Reparatur wegen ei nes Schadens oder zur Revision. Es wurden alle Epo chen bedient. Das Bonuspack vom letzten Jahr wurde um weitere Versionen erweitert und liegt nun in der Version 2.0 als kostenloser Download vor. Die sich im Paket befindlichen Loks wurden nach Recherchen er stellt. Die Lokomotiven können auf jeder beliebigen MSTS-Strecke eingesetzt werden und fühlen sich be - sonders auf großen Rangierbahnhöfen wie zu Hause.

Mehr Infos unter: www.halycon.de

### **Stählerner Gigant für Eisenbahn X**

Kräne dieser Bauart, zum Verladen von Schüttgut, gab es in verschiedenen Varianten. Die meisten Stand orte waren Häfen und große Bahnbetriebswerke. Aber auch Verladestationen in einem Werksgelände, gehörten zum Betätigungsfeld. Der hier gezeigte Kran wurde in der bekanntesten Bauart dieser Zeit gebaut. Die fahrbare Brücke wurde in einer Gitter – Stahlkonstruktion erstellt. Der Kran selber ist mit ei ner Kohlenschaufel ausgestattet. Der Autor erstellte die Modelle mit einem externen 3D-Programm. Gro Ben Wert legte der Konstrukteur auf eine realistische Detaillierung. Das Modellvorbild stammt aus einer Ausgabe der Modellbahnzeitschrift MIBA.

Mehr Infos unter: www.eepshopping.de

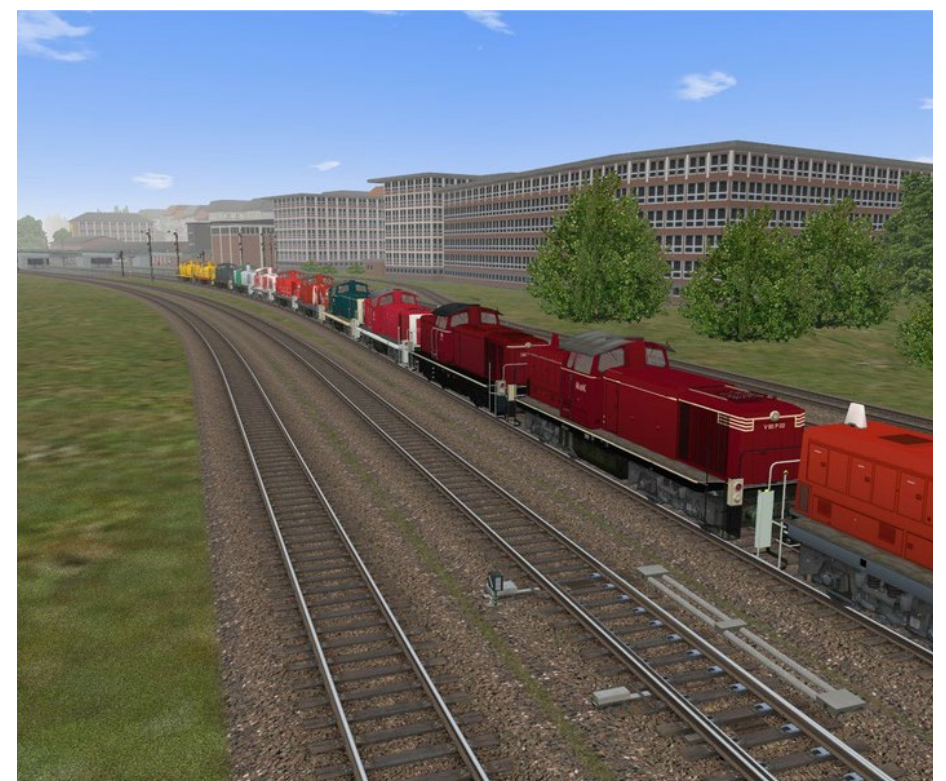

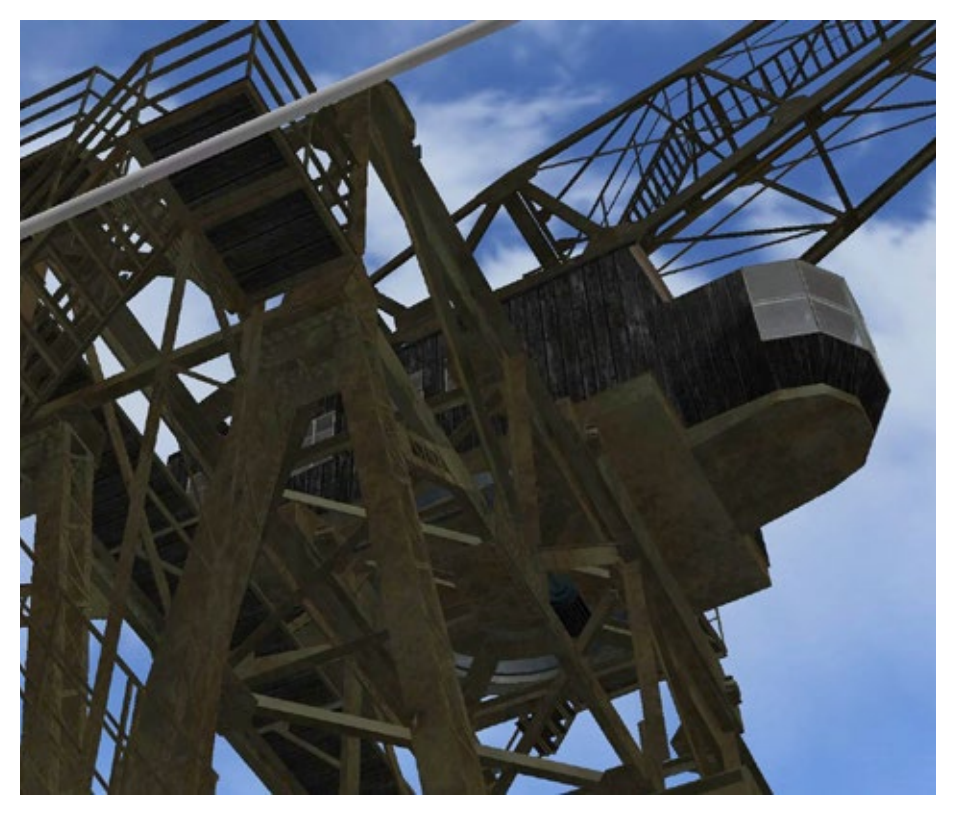

### **Saitek Pro Flight X-55 Rhino**

Inspiriert von der Steuerung echter Kampfflugzeuge, bietet das X-55 Rhino H.O.T.A.S.-System der nächsten Generation für PC die präziseste Kontrolle über simulierte Flugzeuge. Das System basiert auf den anspruchsvollen Standards der preisgekrönten Zubehörreihe von Saitek. X-55 Rhino bietet eine Vielzahl einstellbarer Optionen, die noch nie in einem H.O.T.A.S.-System zu sehen waren. Ob Sie moderne Kampfflugzeuge, ein- oder mehrmotoriges Flugzeuge oder sogar einen Doppeldecker fliegen, das X-55 Rhino bietet alle Steuerungsmöglichkeiten, die erforderlich sind, um bei der Flugsteuerung einen Genauigkeitsgrad zu erreichen, den aufstrebende Piloten benötigen.

Während des virtuellen Flugs – wie bei einem richtigen Flug – ist die Präzision der Flugsteuerung das Allerwichtigste. Die Steuerung des X-55 Rhino ist Dank eines brandneuen 16-Bit-Querruders und eines 16-Bit-Höhenruders hochpräzise, beide sind mit Halleffekt-Sensoren ausgestattet. Die von Grund auf neu entwickelte 16-Bit-Achse von Saitek ermöglicht ein extrem präzises Flugerlebnis.

Mit der H.O.T.A.S.-Konfigurationssoftware können Sie die Steuerung programmieren.

Mehr Infos unter: www.saitek.de

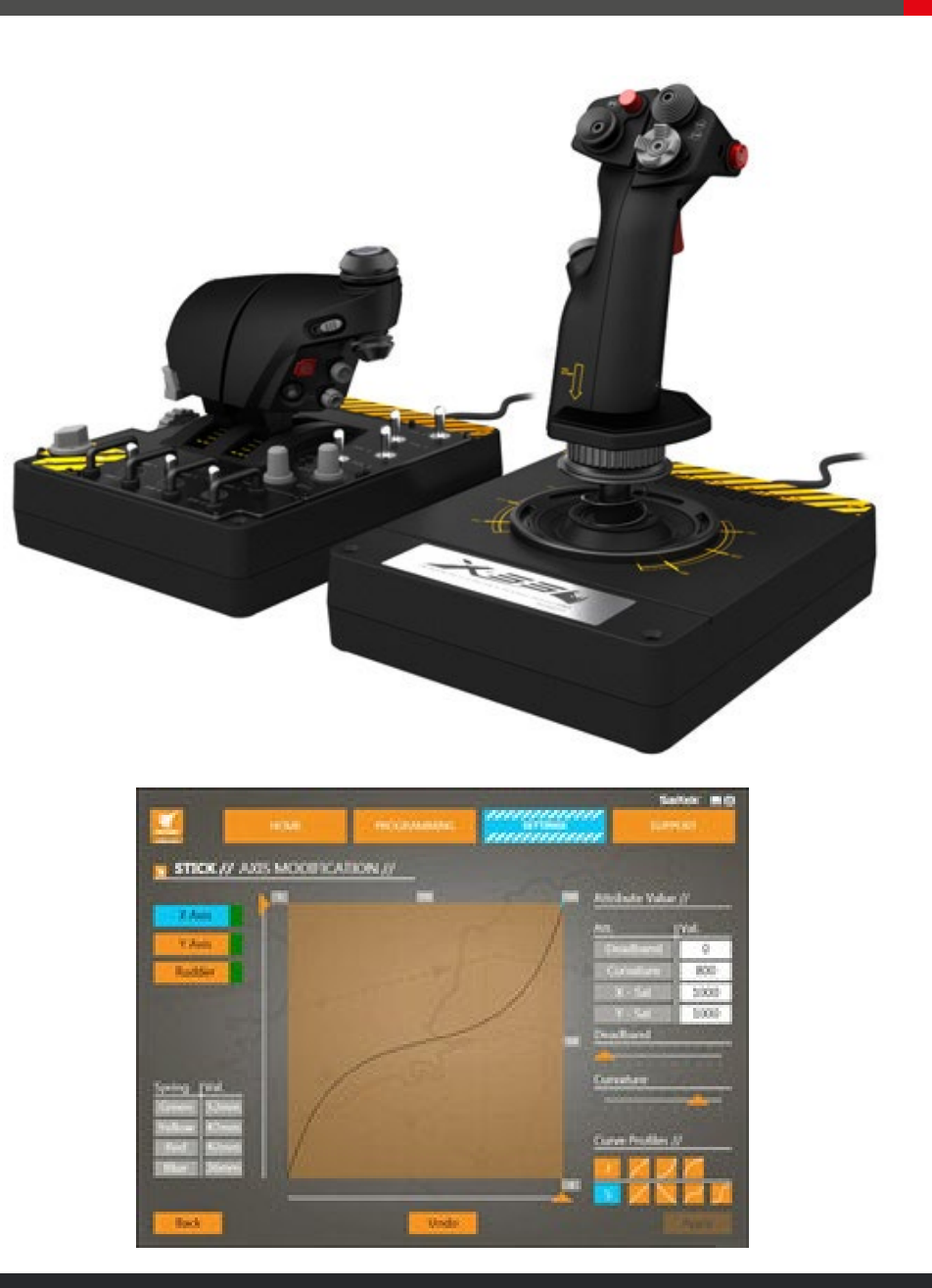

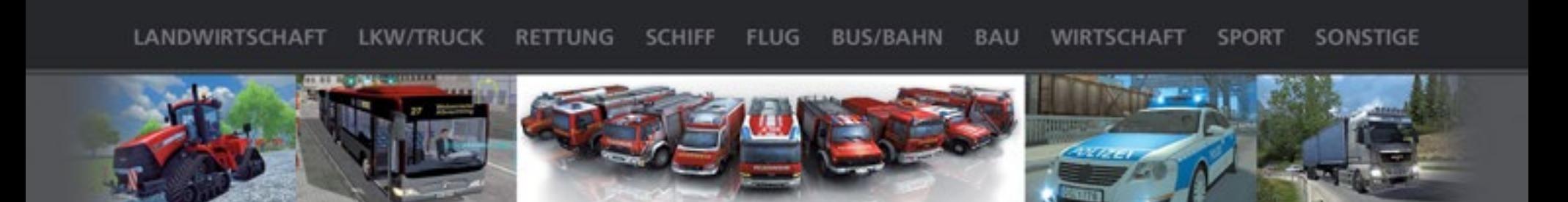

# **SIMUUELT.**DE

### DIE WELT DER SIMULATIONEN

**GAMES** 

**NEWS** GEWINNSPIELE

**COMMUNITY** 

**DOWNLOADS** 

**MODS** 

TIPPS & TRICKS

**U.V.M.** 

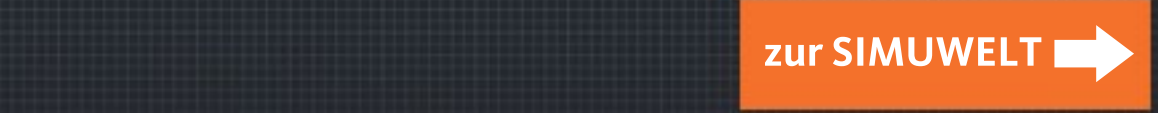

www.facebook.com/simuwelt

# 510,072,000 km<sup>2</sup> of possibilities.

# **Explore an endless world**

UNITED CONTROL www.simmarket.com

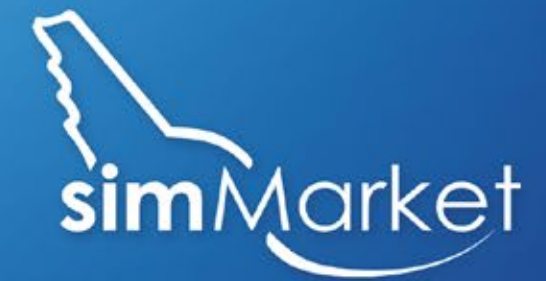

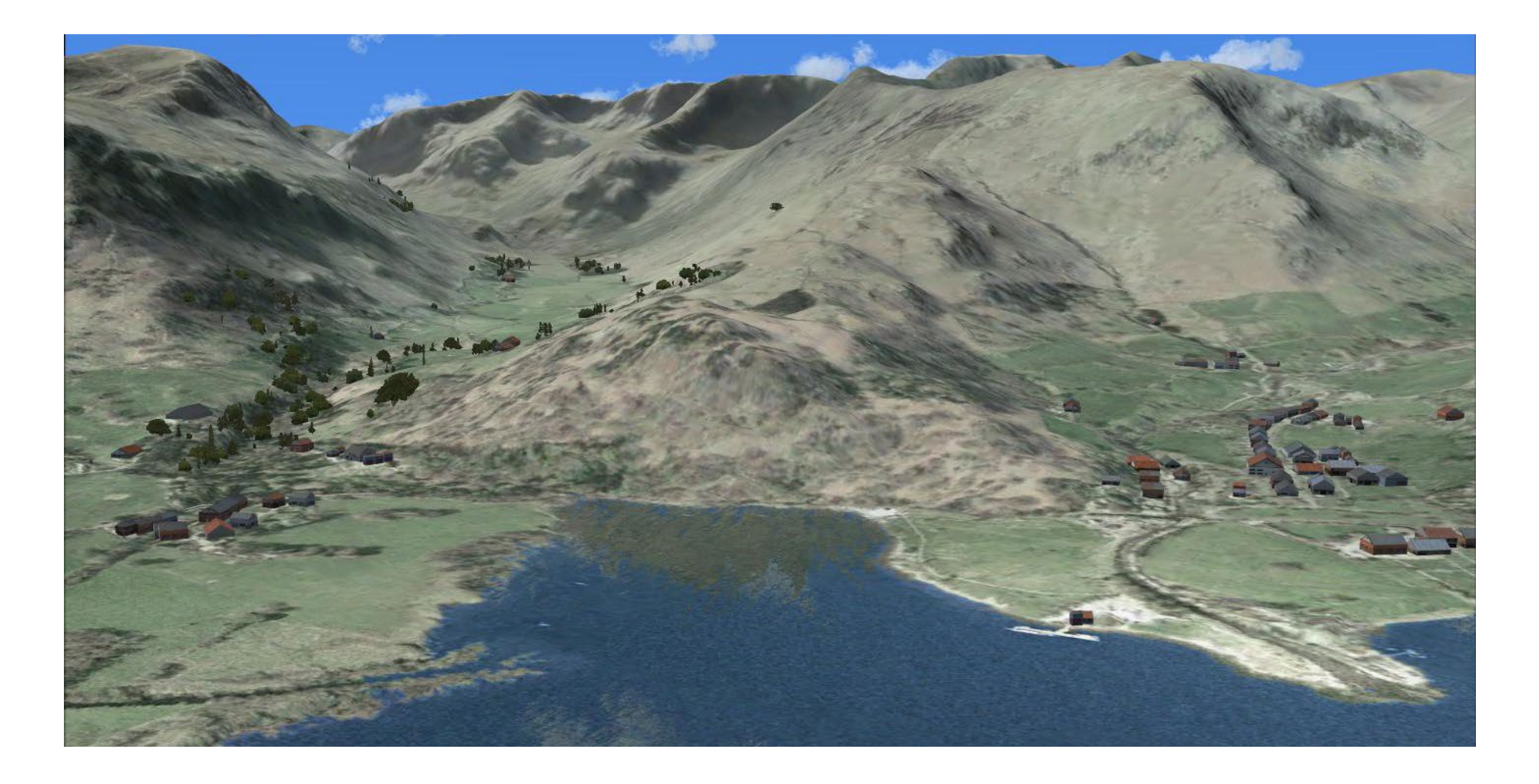

### Revolution-X Szenerie-Erweiterung für Flight Simulator X

**Besitzer von Microsoft Flug Simulator X werden**  Aus großer Höhe spielen diese Dinge vielleicht keine **wohl sehr gut wissen, dass es mittlerweile eine unglaubliche Anzahl an Möglichkeiten gibt, die (etwas**  fällt einem sehr schnell auf, dass man über eine fla**schalen) Standardszenerien aufzubessern um dem ganzen Sim eine wesentlich bessere Optik zu verlei- hen.** 

Ganz allgemein kann man sagen, dass es hier zwei Möglichkeiten gibt. Zum Einen gibt es Produkte, die die Texturen generell etwas aufbessern und den Si- mulator natürlicher und abwechslungsreicher ausse- hen lassen.

Zum Anderen gibt es aber auch die Möglichkeit,<br>komplette fotorealistische Szenerien zu kaufen. Diekomplette fotorealistische Fotorealistische Senerien-den reale Satellitenfotos, welche über eine detaillier-<br>den reale Satellitenfotos, welche über eine detailliertes Mesh im Simulator projiziert werden.

Auf den ersten Blick scheint die zweite Variante die wesentlich bessere zu sein. Man kann jede reale Stra- ße entlang fliegen und sogar über sein eigenes Haus düsen.

Fototexturen haben aber ihre Nachteile. Da ist schon mal das Problem, dass Satellitenbilder meist nur aus den Sommermonaten aufgenommen werden.

Das heisst, der Spieler hat somit immer nur eine Jahmalerweise ebenfalls keine und auch Autogen-Objekte sind nicht vorhanden.

allzu große Rolle, aber auf niedrigeren Flugflächen che 2D Landschaft fliegt.

Just Flights Revolution-X soll diese Dinge ausmerzen. Wer also eine Fotoszenerie besitzt der kann mit die- sem Programm die Optik wesentlich verbessern.

### **Von 2D zu 3D**

Wie funktioniert das alles? Nun, es ist eigentlich überraschend einfach. Was jedoch bei einem Blick hinter die Kulissen gleich auffällt ist, dass es sich hier um ein enorm arbeitsaufwendiges Projekt gehandelt hat.

Der Grund warum Fotoszenerien keine Autogen-Ob- jekte haben ist der Umstand, dass FSX diese Objekte relative bunt gemischt und eher zufällig wählt. Ob sich an der Stelle eines dieser Objekte in der Realität tatsächlich eine Kirche oder ein Hochhaus befindet, ist im Prinzip nicht relevant.

FSX versucht nur Ortschaften und Städte weitgehend symbolisch darzustellen. Legt man aber nun eine Fo- totextur über die Landschaft, dann fallen solche Din- ge natürlich auf. Bäume wachsen auf Strassen und Häuser auf Eisenbahnschienen.

Häuser zieren nun kleine Ortschaften sowie Küstenstädte.

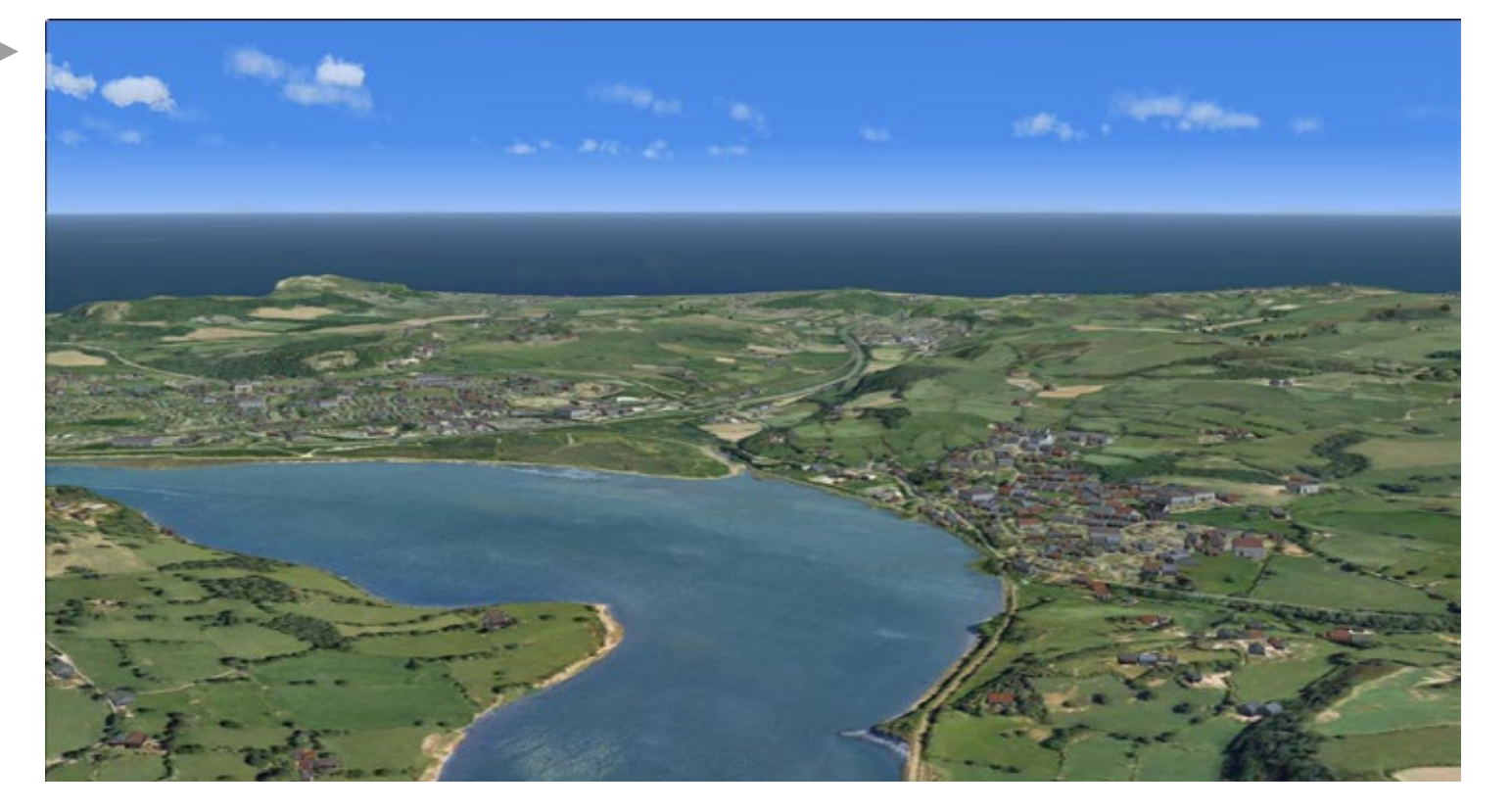

Auch kleinere Objekte wie Hochleitungsmasten und Hecken sind enthalten.

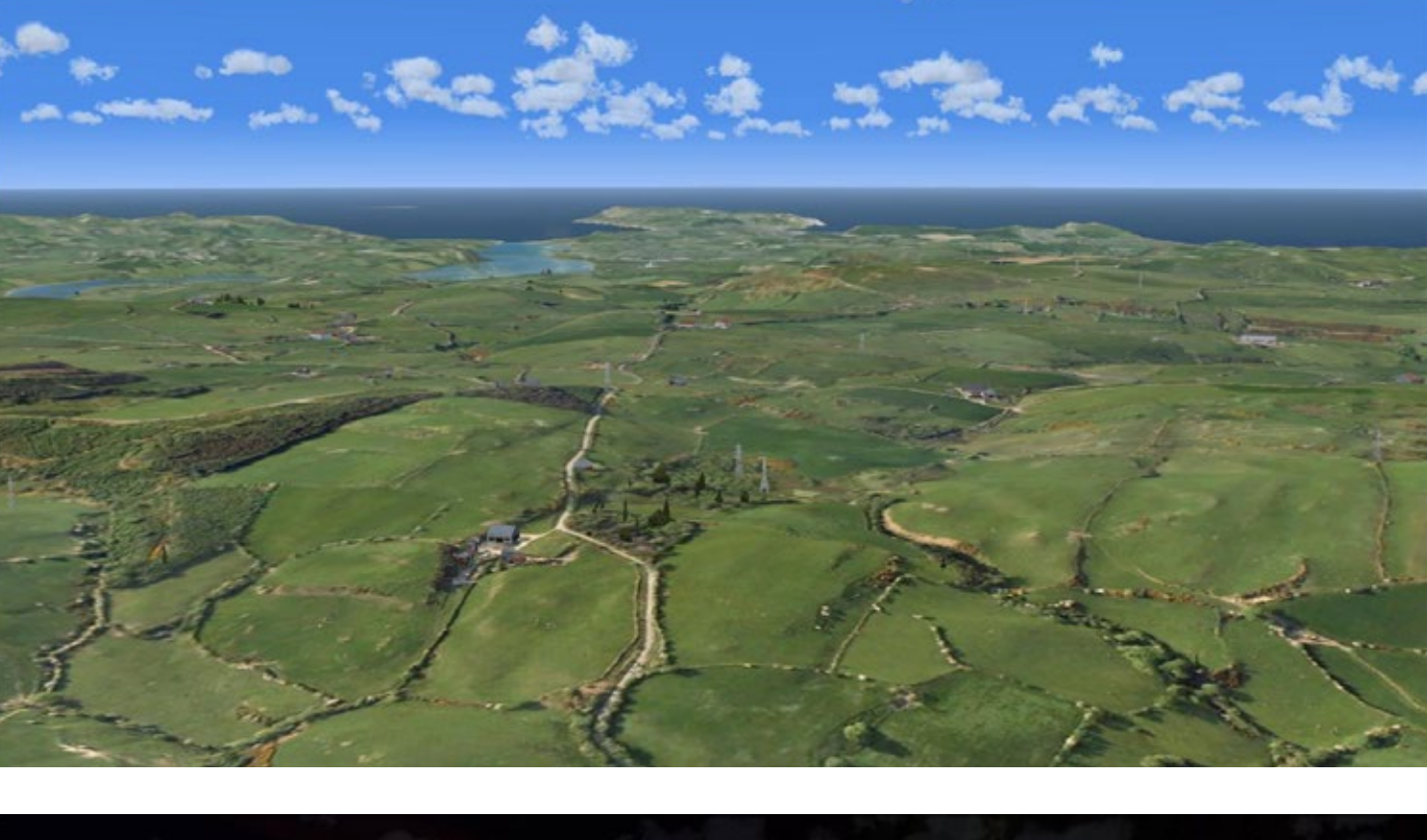

Endlich gibt es auch Nachts was zu sehen, wenn man fotorealistische Texturen verwendet.

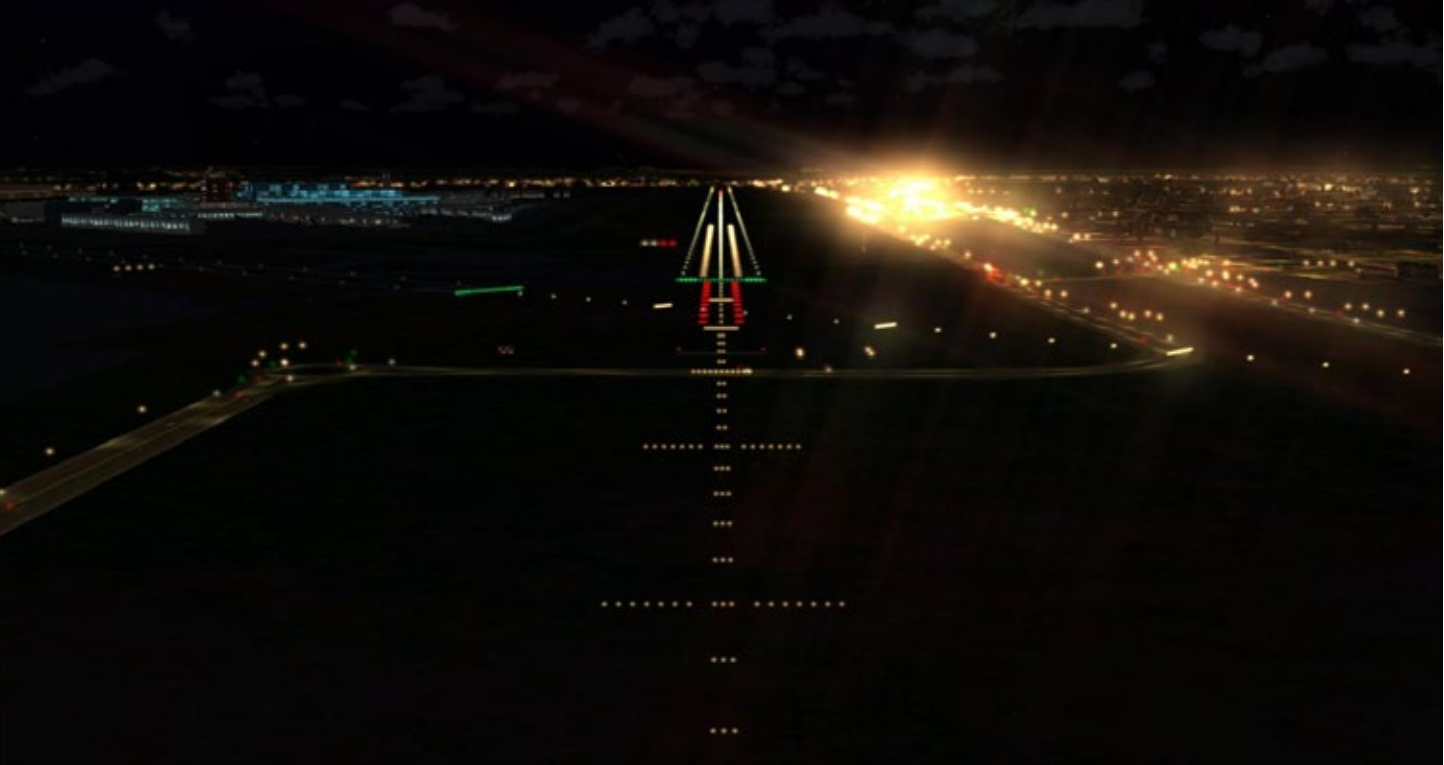

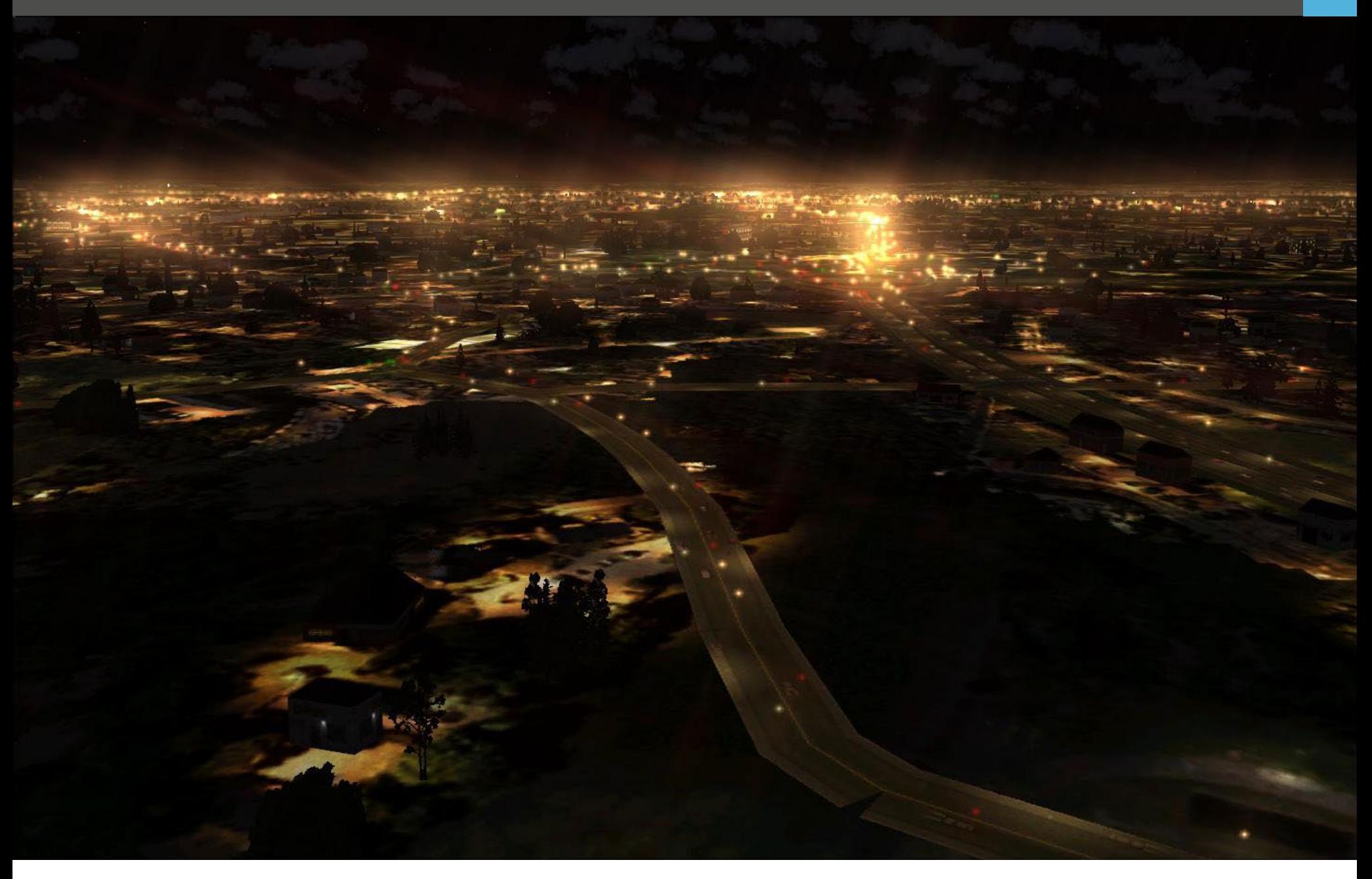

Dies ist der Grund, warum die Entwickler von fotorealen Texturen die Autogen-Objekte immer deaktivieren. Revolution-X bringt diese aber nun wieder zurück.

Allerdings nicht wie zuvor irgendwie und irgendwo sondern so, dass die Objekte punktgenau da stehen, wo sie hingehören. Verwendet werden hierfür die Standardobjekte des FSX.

Gebäude oder Objekte die der Realität am nächsten finden sich Hecken, Büros und Häuser platzgenau da wo sich die 2D Textur darstellt.

Im Augenblick funktioniert Revolution-X nur in Eng- land, Wales und Schottland. Ich sage "nur", dabei handelt es sich hier schon um mehrere Millionen Objekte, die gesetzt werden mussten.

Der Effekt, den das Ganze hat, ist sehr beachtenswert. Speziell wenn man sich ein paar vorher/nachher Bilder mal ansieht. JustFlight hat auf seiner Webseite ein Video eingestellt, in dem solche Bilder gezeigt werden. Ich empfehle allen Interessierten sich das Video anzusehen.

Nachdem sich alle Objekte da befinden, wo sie in der Realität stehen, sollte Revolution-X mit jeder fotorealistischen Szenerie funktionieren.

Laut der JustFlight Webseite wurde das Ganze mit tung. Die Lichtquellen schweben hier leicht über dem Playsim VFR Photographic Scenery, TileProxy FS Tiles Boden. Dies ergibt einen sehr schönen Effekt.

und JustFlights VFR Real Scenery getestet. Alle funk- tionierten einwandfrei.

Fliegt man nun über eine dieser Szenerien, so wirkt alles um einiges lebendiger. Man sieht plötzlich Bäu- me, Häuser und viele andere Objekte, die auf den 2D Texturen sitzen.

Manchmal bedienten sich die Programmierer an Häuserreihen anstatt einzelner Häuser. An unebenen Stellen kann dies dazu führen, dass einige Gebäude etwas in der Luft schweben oder im Boden versinken.

Man muss allerdings auch sagen, dass man schon sehr niedrig und langsam fliegen müsste, um so etwas zu bemerken.

Da es sich bei den verwendeten Objekten um Standardobjekte handelt, ist der Einfluss auf die Performance sehr gering. Selbst wenn man die Optionen für die Autogen-Objekte auf das Maximum stellt, läuft der Sim nach wie vor recht flüssig weiter.

### **Es werde Licht**

Natürlich kann Revolution-X nichts an den Texturen selbst ändern und somit ist man immer noch auf eine Jahreszeit beschränkt. Aber gegen die Dunkelheit in der Nacht wurde etwas unternommen.

Die Entwickler kreierten eine neuartige 3D Beleuch-

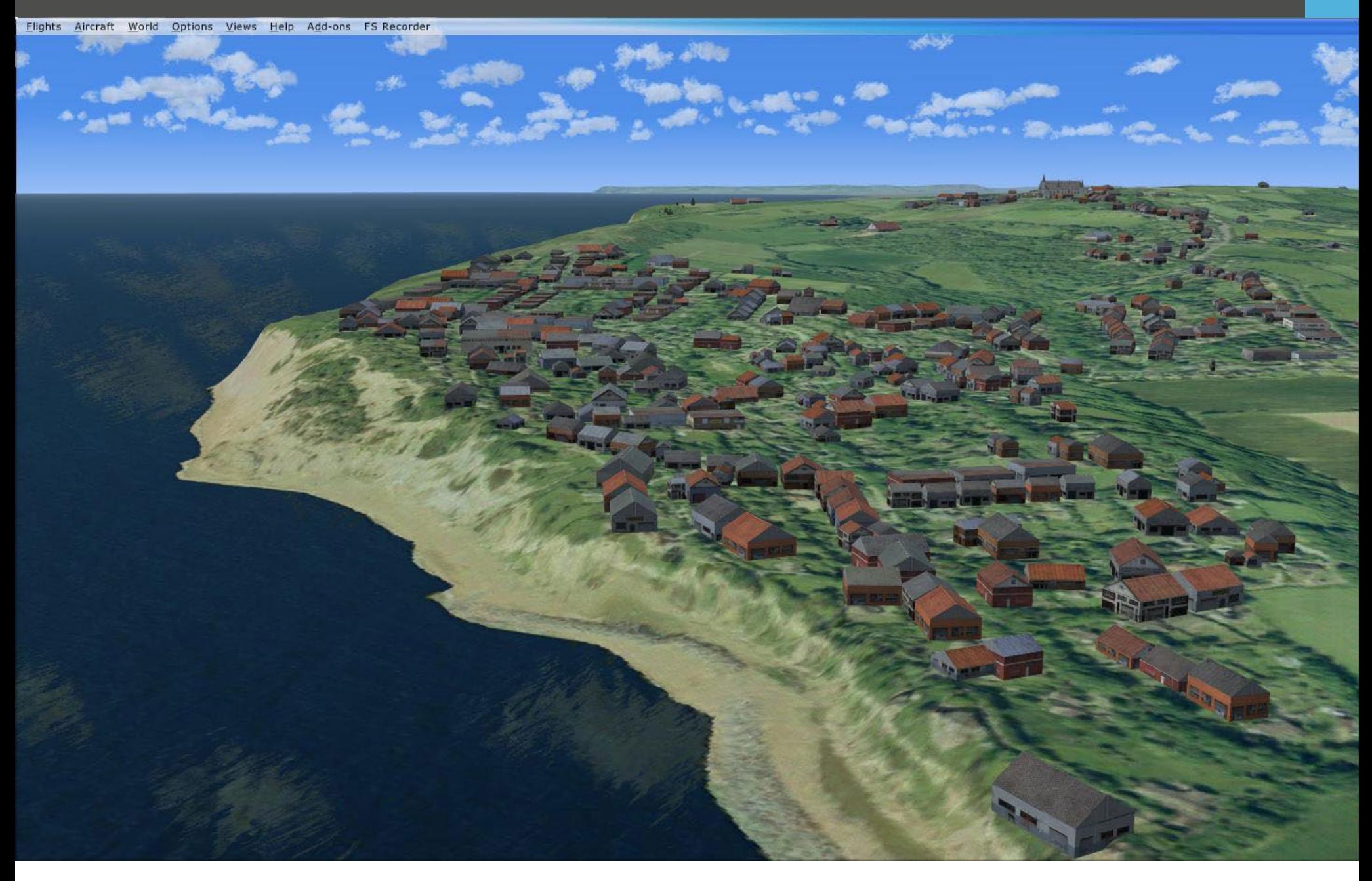

Sogar kleine Details wie Ampeln die zwischen rot, gelb und grün umschalten, wurden eingebaut.

Aus großen Höhen sieht das Ganze sehr realistisch und sehr schön aus. Man kann deutlich Dinge wie Strassen, Plätze oder Kreuzungen erkennen.

### **Fazit**

Revolution-X ist nicht eines dieser Add-ons, welches mit einer enormen Vielzahl an neuen Objekten be- geistert. Stattdessen nimmt es, was FSX anzubieten hat und verwandelt 2D Fototexturen in dreidimensi-<br>onale Welten.

Es mag zwar nicht alles perfekt sein, aber die optische Verbesserung, die dieses Programm erzielt, kann sich durchaus sehen lassen.

Wer also ein Fan von fotorealistischen Texturen ist, der sollte sich Revolution-X mal ansehen.

*Stefan Verjee-Lorenz*

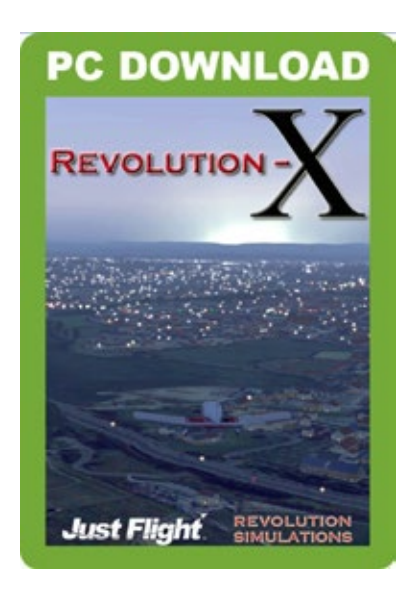

# Infobox

- ADD-ON: Revolution X
- SIMULATOR: Flight Simulator X
- PUBLISHER: Just Flight
- PREIS: 30,95 Euro
- INFO: www.justflight.net

## Europa aus der Luft entdecken!  $Q = IQSQFT$

Der Mega Airport Oslo V2.0 ist eine absolut realistische Nachbildung des Flughafens mit jeder Menge Details, die durch gestochen scharfe saisonale Texturen möglich sind.

25,99€

Mit der Austria Professional HD - Ost erleben Sie eine ungelaubliche Detailtreue und Detailvielfalt durch hochaufgelöste Luftbilder in Verbindung mit individuellem Auto-Gen. [Add-ons für FSX & P3D](http://www.aerosoft.de)<br>
en Sie<br>
Jung Professional

**A**IRPORT

<u>1810 V2.0</u>

# 54,99 £

# **Jetzt vorbestellen auf www.aerosoft.de**

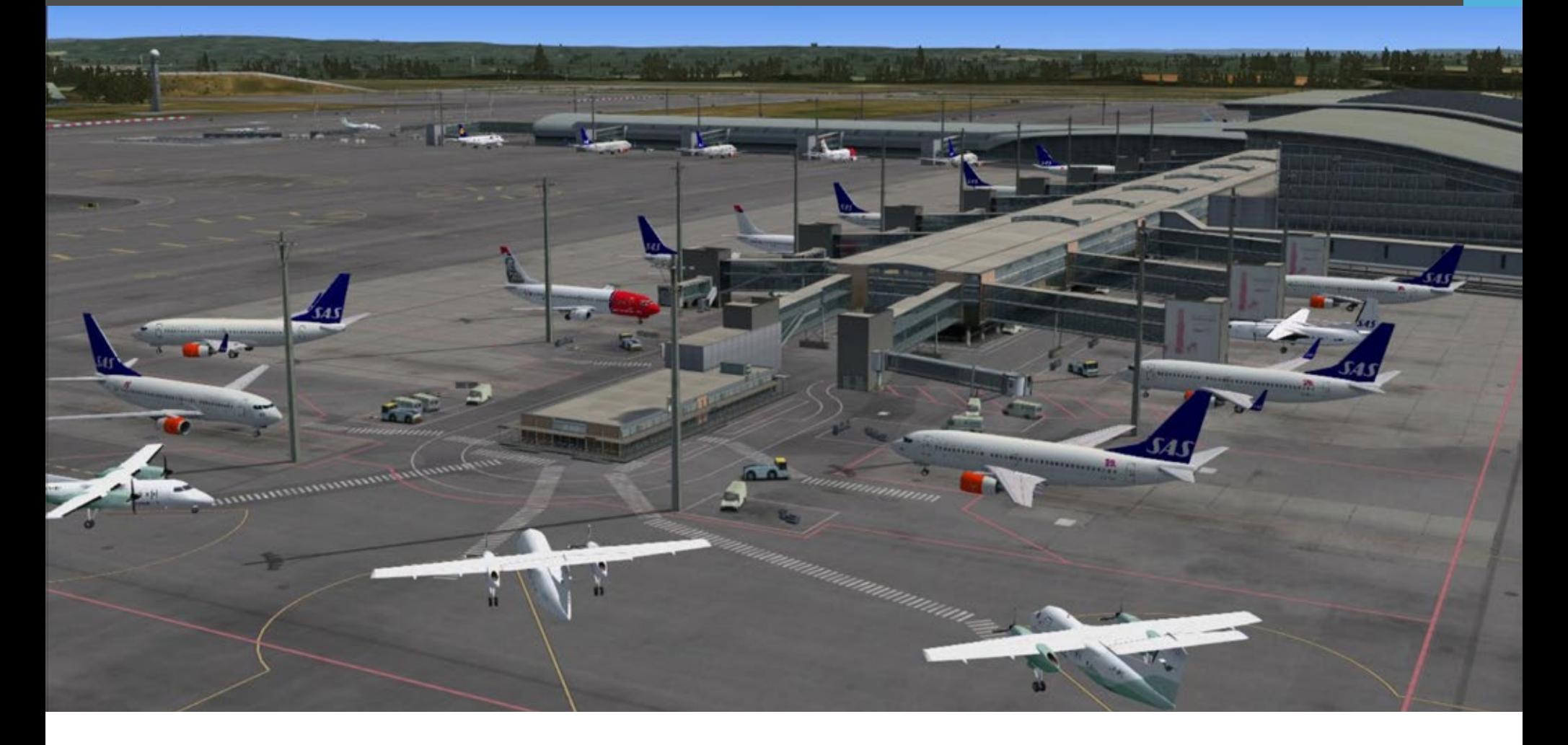

### Mega Airport Oslo v2.0 Flughafen-Add-on für Flight Simulator X

**Aerosoft's Mega Airport Serie hat sich mittlerweile zu einem bekannten und beliebten Produkt gemausert. Der Name steht für hochrealistische und schöne Flughafenszenerien welche jeden Zentimeter des realen Airports nachbilden.**

Oslo existiert bereits als Mega Airport und wurde Ende 2010 auf den Markt gebracht. Warum also eine neue Version dieses Flughafens? Die erste Version wurde von Kunden und den Medien sehr positiv auf- genommen, somit scheint es fast so als würde eine Neuauflage keinen Sinn machen…oder etwa doch?

### **Die Zeiten ändern sich**

Um diese Frage zu beantworten müssen wir einen Blick auf den realen Oslo Gardermoen Flughafen werfen. Oslo hat sich in den letzten Jahren zu einer wichtigen Drehscheibe im Flugverkehr entwickelt. Im Jahre 2013 überholten die Passagierzahlen zum ersten Mal den bis daher größten skandinavischen Flughafen in Kopenhagen. Oslo is seither der meist beflogene Flughafen in Nordeuropa. Der Flughafen selbst war eigentlich nur für 17 Millionen Fluggäs- te pro Jahr konzipiert, doch bereits im Jahr 2011 be- nutzten rund 20 Millionen Passagiere den Airport. Dies war eine kritische Marke und es wurde klar, dass der Flughafen erweitert werden musste.

Um mit dem gesamten Flugverkehr fertig zu werden, wurde beschlossen, den Flughafen drastisch auszubauen. Bisher hatte Gardermoen zwei Terminals. Ei-ne Details und Objekte.

nen für Inlandsflüge und einen für internationale Flüge. Wenn der Ausbau fertig ist, werden sich zwei weitere Piers dazu gesellen. "Pier North" und Pier South" sind ausgelegt, den Flughafen auf eine Kapazität von etwa 28 Millionen Fluggäste zu bringen. Zudem können sie ohne grossen Aufwand erweitert werden.

Während all diese Bauarbeiten planmäßig im Jahre 2017 fertig sein sollen, haben die Macher des Mega Airport Oslo den Flughafen bereits voll ausgebaut umgesetzt. Dem virtuellen Piloten bietet sich somit die Möglichkeit, den Flughafen so zu sehen, wie er im Jahre 2017 aussehen wird.

### **Cleared for approach**

Wann immer man von großen, komplexen Flugha- fen redet, ist eine der Sorgen die Performance des Simulators. Ich habe mich in das VC der PMDG 777 gesetzt, bin von Runway 01L gestartet, habe eine Platzrunde gemacht und bin nach einem ILS Anflug wieder manuell auf 01L gelandet.

Fast alle Einstellungen waren auf höchster Stufe ein- gestellt, auch AI Verkehr war auf 100%. Trotz all dem hatte ich den gesamten Flug über angenehme 25-30 fps. Der Anflug verlief flüssig und ohne Laderuckler. Das sind gute Neuigkeiten, denn am Boden sieht der Flughafen einfach grossartig aus. Die Texturen sind ausgezeichnet gestaltet und überall gibt es viele kleiViele kleine Details erwecken den Flughafen zum Leben.

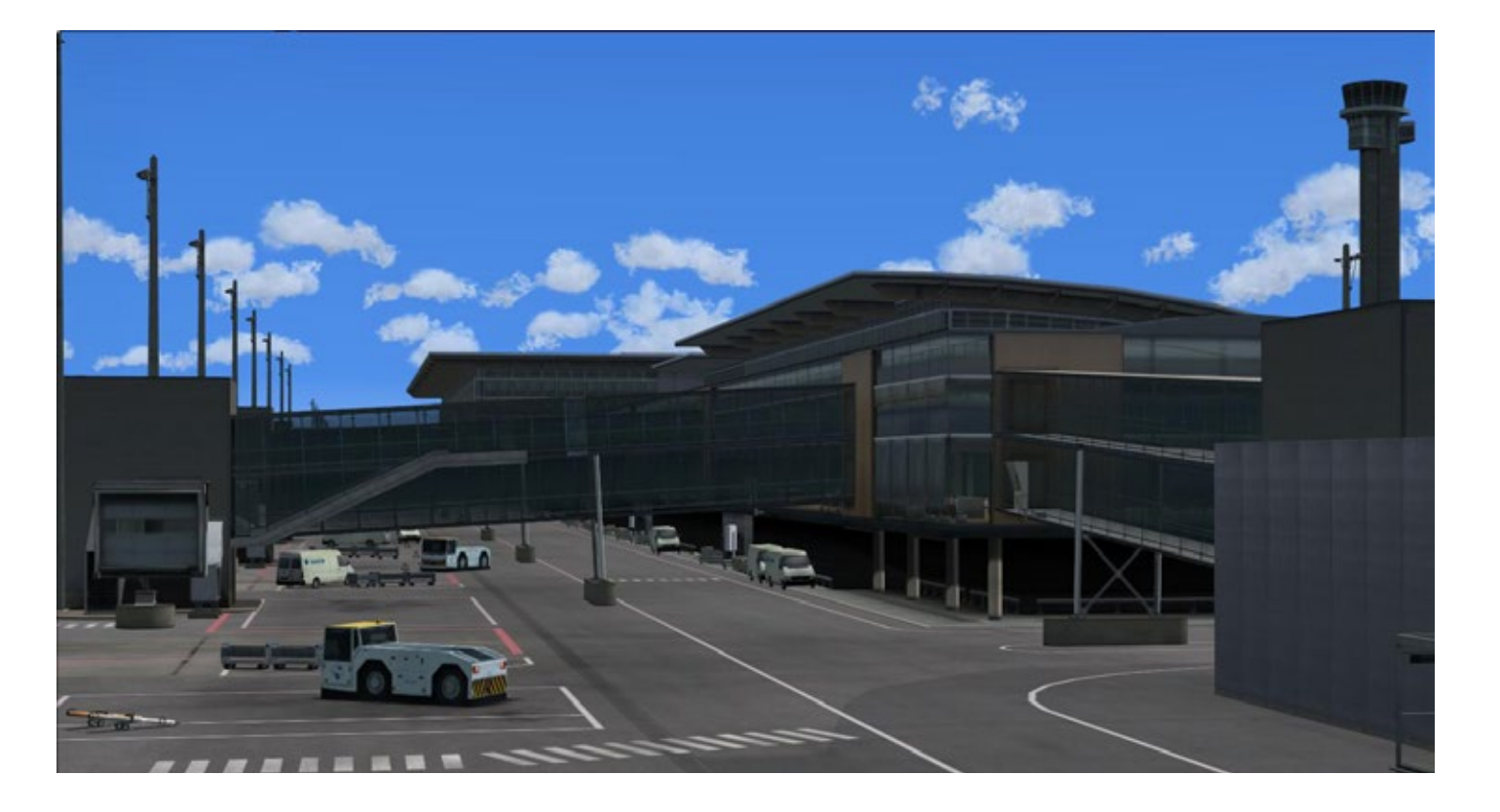

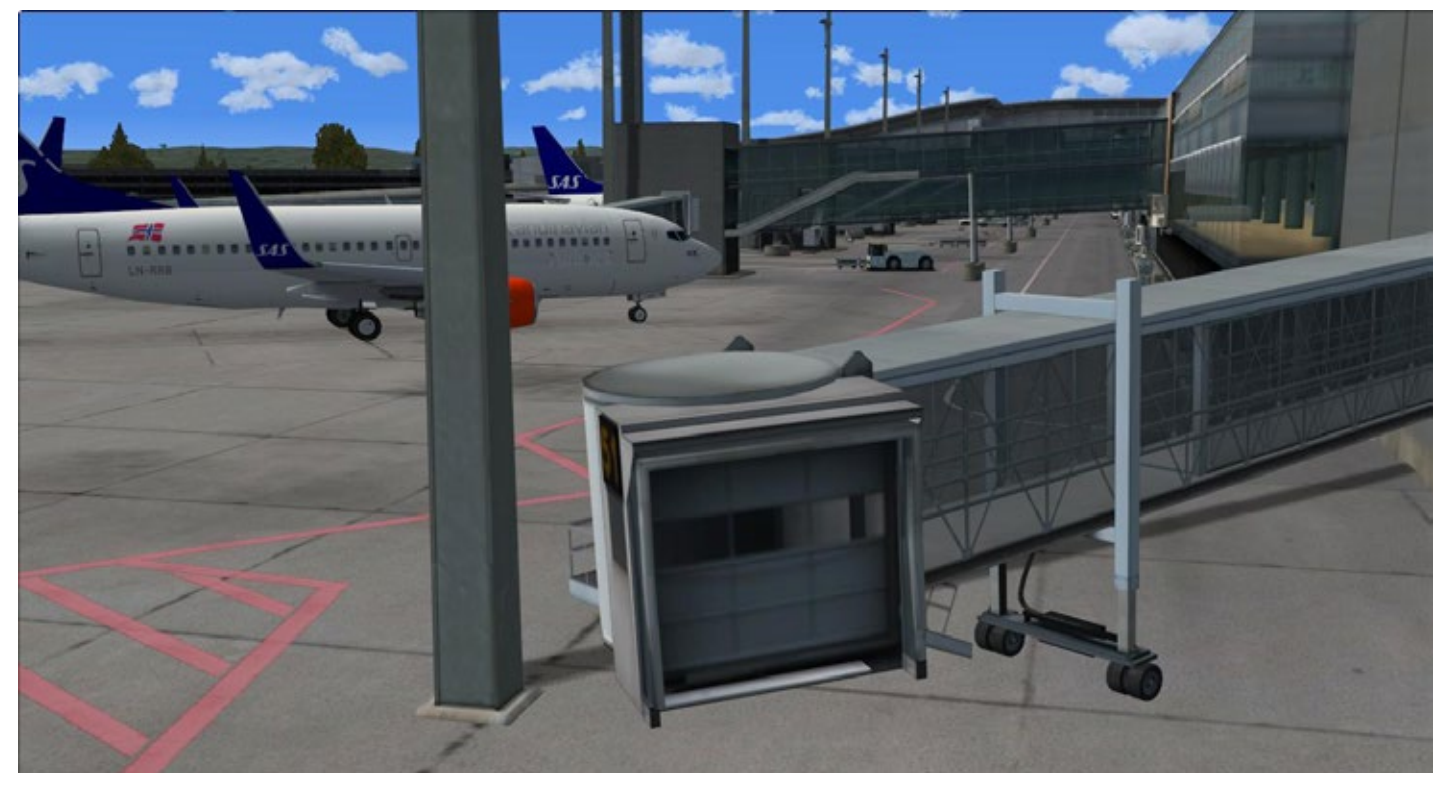

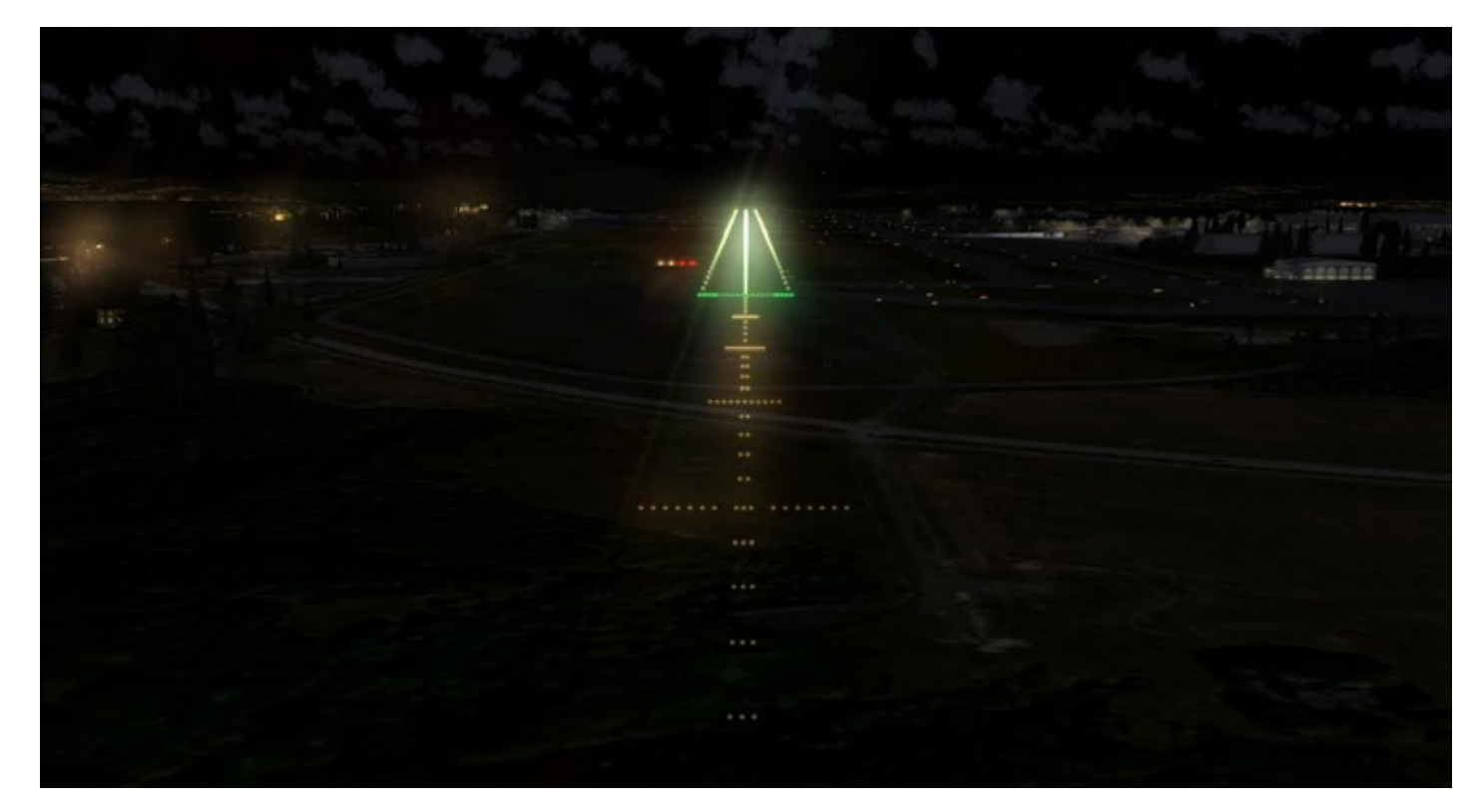

Die Fahrgastbrücken können durch den Erwerb von AES animiert werden. Sogar Passagiere kann man dann ein- und aussteigen sehen.

Nächtlicher Anflug auf Oslo. Trotz hoher Grafikeinstellungen lief der Sim bei allen Tests recht flüssig.

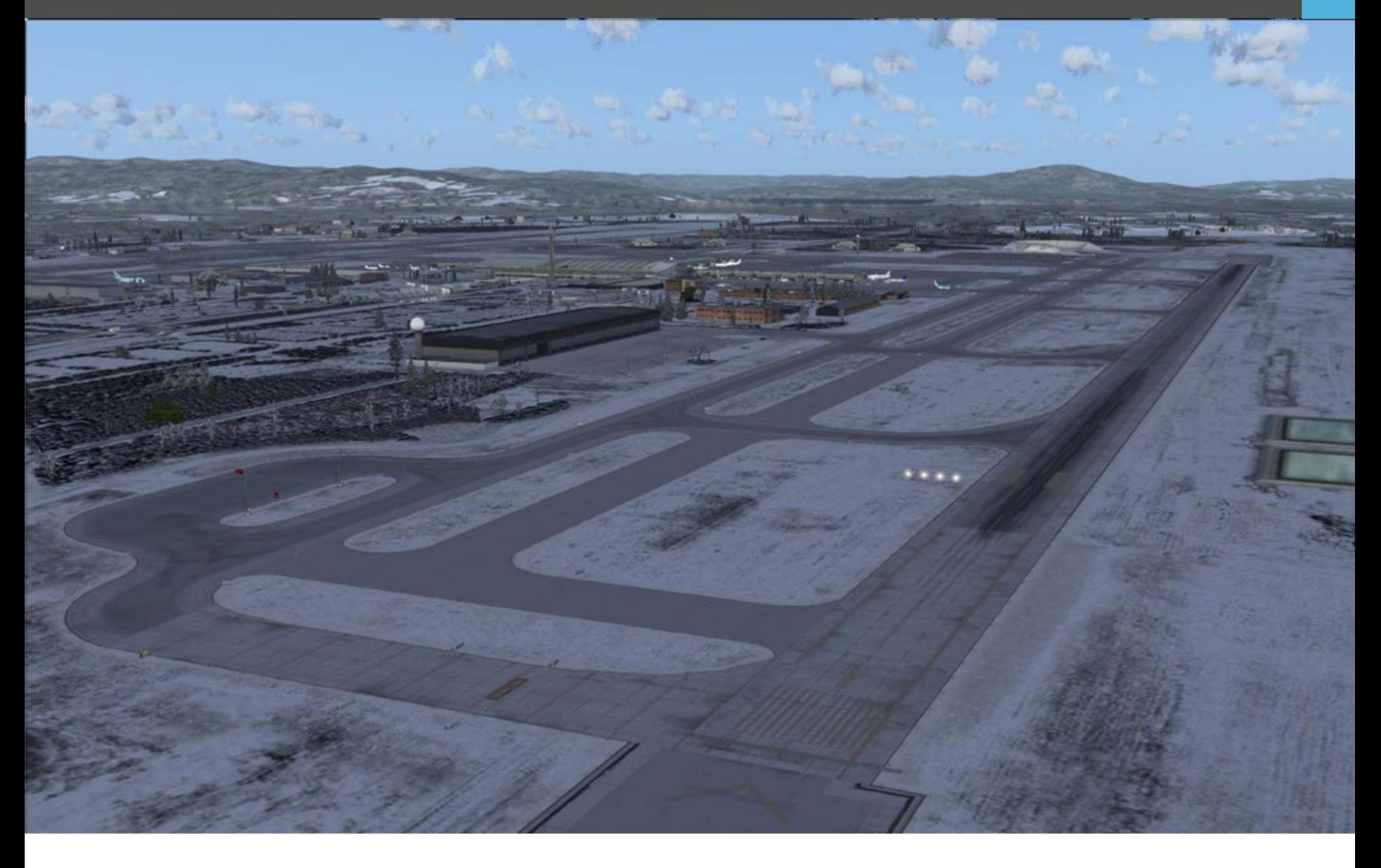

Kunden mit einem etwas langsameren PC sollten sich das beigefügte "Oslo Config Tool" anschauen. Hier kann man eine Vielzahl an Einstellungen ändern, die die Performance und auch die Optik des Flughafens beeinflussen. Dies ist auch jenes Tool das man ver- wenden muss, wenn man die Texturen für die ent- sprechende Jahreszeit auswählen will.

Wie bei den meisten skandinavischen Flughäfen sind auch in Oslo die Gebäude sehr modern und hell. Fast alle Außenwände bestehen aus Glas und man kann in die Terminals hineinsehen. Wer im Simulator mal einen Blick in diese Terminals wirft, wird sehen, dass baut wurden. Auch die Airbridges sind aus Glas. Dies war wahrscheinlich der Grund, warum die Erbauer **Fazit** ein nettes, kleines Feature mit einbauten. Kommt man am Gate an und wartet auf das Andocken der Airbridge, dann kann man durch Einstellung der COM Frequenz auf 119.50, animierte Leute in den Fahrgastbrücken sehen.

Während diese Funktion sehr gut in den beigelegten Unterlagen beschrieben ist, wurde leider vergessen zu erwähnen, dass dies nur funktioniert wenn man Aerosoft's AES installiert hat.

Eine weitere Sache, die man erwähnen sollte, ist die man mehr? Nachtbeleuchtung. Der Flughafen verfügt über eine Vielzahl an verschiedenen Lichtquellen, welche alle *Stefan Verjee-Lorenz* während der Nachtstunden aktiv sind.

Speziell die Landebahnen und das Vorfeld sehen Nachts toll aus. Der einzige Kritikpunkt bei diesem Add-on ist die Tatsache, dass man in den Einstellungen die Flugzeugschatten deaktivieren muss, damit man den AI Verkehr sieht.

Dieser Bug existiert auch in anderen Szenerien. Trotz- dem gibt es auch eine Menge anderer Add-on Sze- narien, wo dieser Bug nicht auftritt. Demnach gäbe es also offensichtlich eine Lösung für dieses Problem. Eigentlich schade, denn die Flugzeugschatten geben dem Sim mehr Tiefe und Plastizität bei nur sehr ge- ringen Performance Einbußen. Vielleicht wird das Ganze ja mal mit einem Update korrigiert.

Ein weiterer Mega Airport der hält was er verspricht. Die Performance ist auch sehr gut, was immer positiv zu bewerten ist. Falls sich jetzt manche wundern, ob es denn lohnt von der Version 1.0 auf die Version 2.0 umzusteigen, dann würde ich sagen: Auf alle Fälle. Nicht nur ist Version 2.0 ein wesentlich größerer Air- port und eine kleine Vorschau auf die Zukunft in der Realität, Aerosoft bietet Besitzern von Version 1.0 beim Kauf der neuen Version einen Rabatt von 40% an. Ein tolles Add-on zu einem tollen Preis. Was will

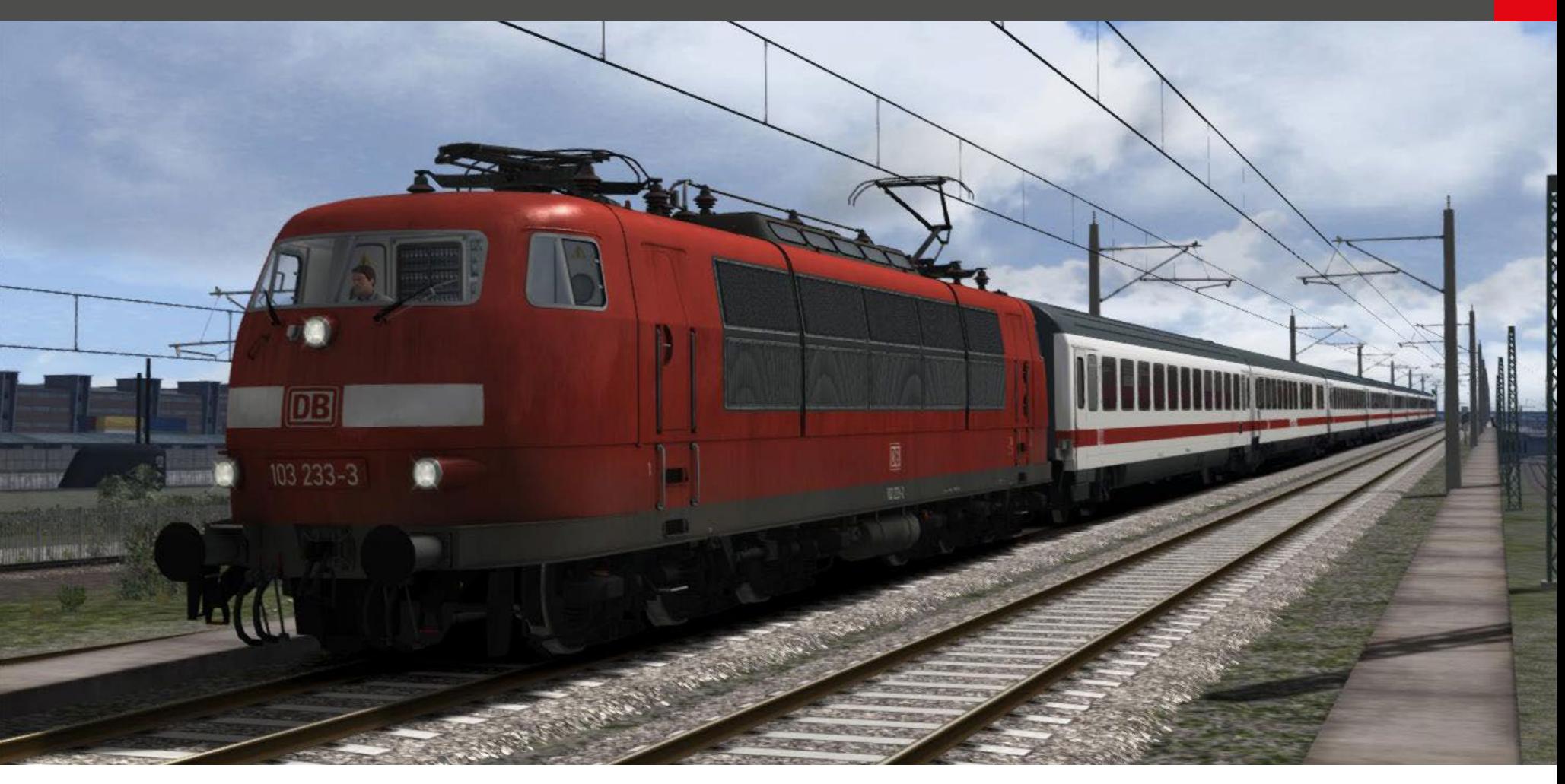

### DB BR 103 Expert Line Lok & Wagen Add-on für Train Simulator 2014

**Seit der Einführung von "Expert Line" Produkten im Die BR103 bei virtual Railroads Hause Virtual Railroads weiß jeder deren Kunden was ihn unter diesem Titel erwartet: Höchste Qualität, enorme Komplexität und unglaublich detailliertes Rollmaterial.**

Diese Produkte sind meist auf die sogenannten "Hardcore" Spieler zugeschnitten. Leute, die alle Details der Realität im Spiel wiederfinden und jede Funktion einer realen Lok im Train Simulator gut um- gesetzt sehen wollen.

Um diesen Ansprüchen gerecht zu werden ist ein enormer Arbeitsaufwand notwendig. Aus diesem Grund liegen zwischen der Veröffentlichung der Ex- pert Line Produkte meist viele Monate. Das Team von Virtual Railroads ist ausserdem denkbar klein und besteht im Großen und Ganzen aus nur 2 Leuten. Als die BR103 angekündigt wurde, war die Vorfreude sichtlich gross. Eine Ikone der Eisenbahngeschichte und zudem eine toll aussehende Lok. Nach einigen Monaten Entwicklung gab es die ersten Screenshots. Hier wurde gezeigt, dass ein kompletter Rheingold Express Zug nachgebaut wurde. Auch ein Lufthansa Express Zug wurde vorgestellt.

Ende 2013 war es dann endlich so weit. Die Lok kam in drei Paketen auf den Markt. Eine Sache fiel mir sofort auf: Zum ersten Mal gab es für den Spieler die Möglichkeit die Komplexität der Lok zu "umgehen". Eine clevere Sache die das Produkt mehr Leuten zugänglich machen soll. Mehr dazu später.

Auf der Webseite von Virtual Railroads wird die Lok mittlerweile in 5 verschiedenen Paketen angeboten. Man kann sie einzeln in verkehrsrot erwerben, oder in verschiedenen Paketen mit passenden Wagen. Auch die sogenannte "lange Version" ist erhältlich. Wer sich nicht entscheiden kann und alle Pakete auf einmal kauft, bekommt einen Rabatt von 15 Euro.

Der Download und die Installation erfolgen völlig problemlos. Die Lok ist bereits für Quickdrive ausgerüstet. Somit ist man mit nur wenigen Mausklicks gleich auf seiner Lieblingsstrecke und im Führerstand. Das ist auch ein sehr guter Platz um zu beginnen. Die Texturen sind toll gemacht und die Lok zeigt Spuren von Abnutzung und Gebrauch. Anders als die sehr ökonomisch und oft kalt wirkenden Führerstände<br>heutiger moderner Loks hat die BR103 sehr viel Charakter. Die Anzeigen in der Wand, gleich neben der Frontscheibe sind hier besonders auffallend.

Auch von außen macht die Lok eine tolle Figur. Wie erwartet ist das Modell bestens umgesetzt. Auch die halten Öl- und Schmutzspuren. Die erste Garnitur die ich testete war die TEE Version mit dem Rheingold Express Zug. Ich wählte die längere Version mit 11 Wagen aus. Die mitgelieferten Wagen sind von sehr hoher Qualität, haben einen schönen, realistischen Sound und verfügen über Innenansichten. Der Luxus des Rheingold Express wird sehr schön dargestellt

Innen wie außen sind die beigefügten Wagen sehr gut umgesetzt.

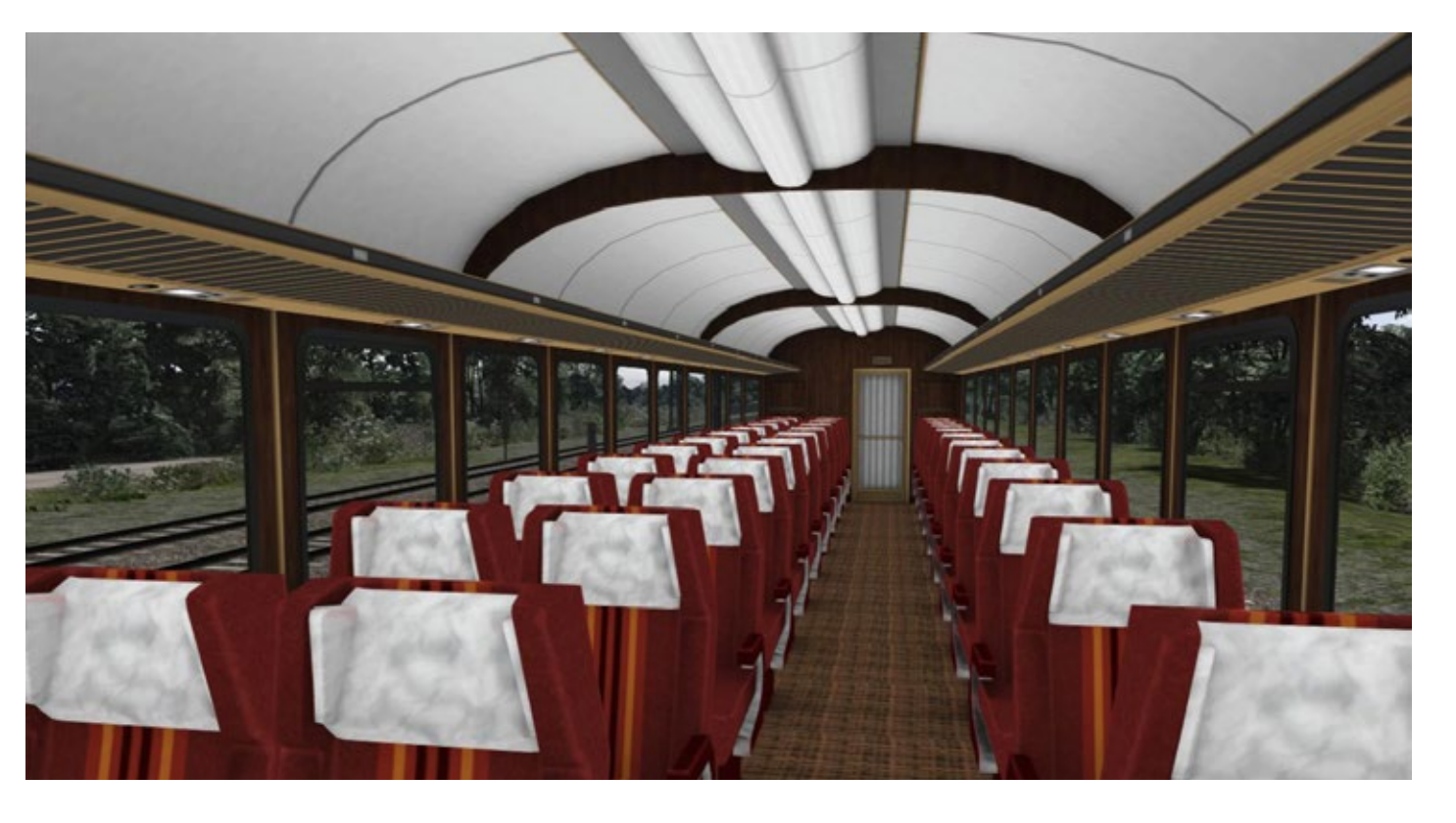

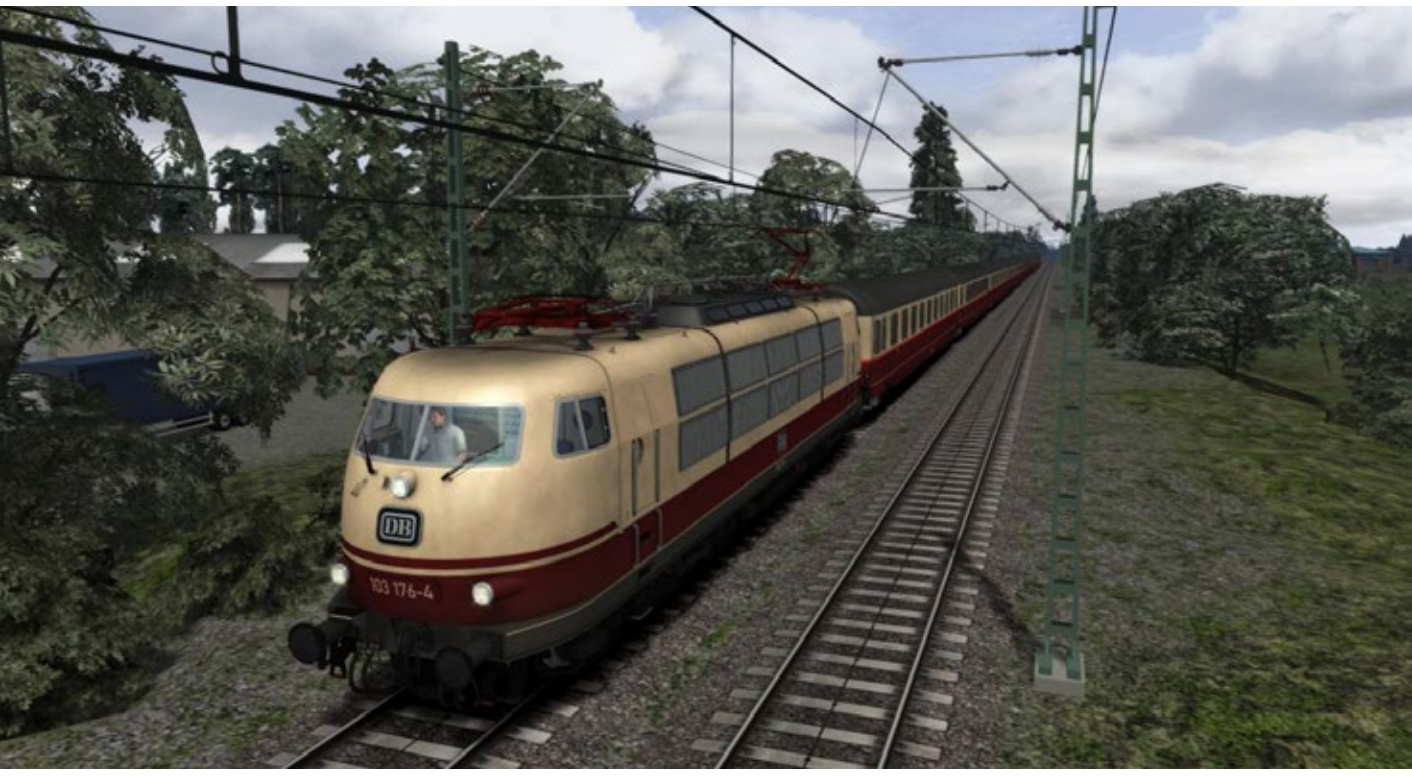

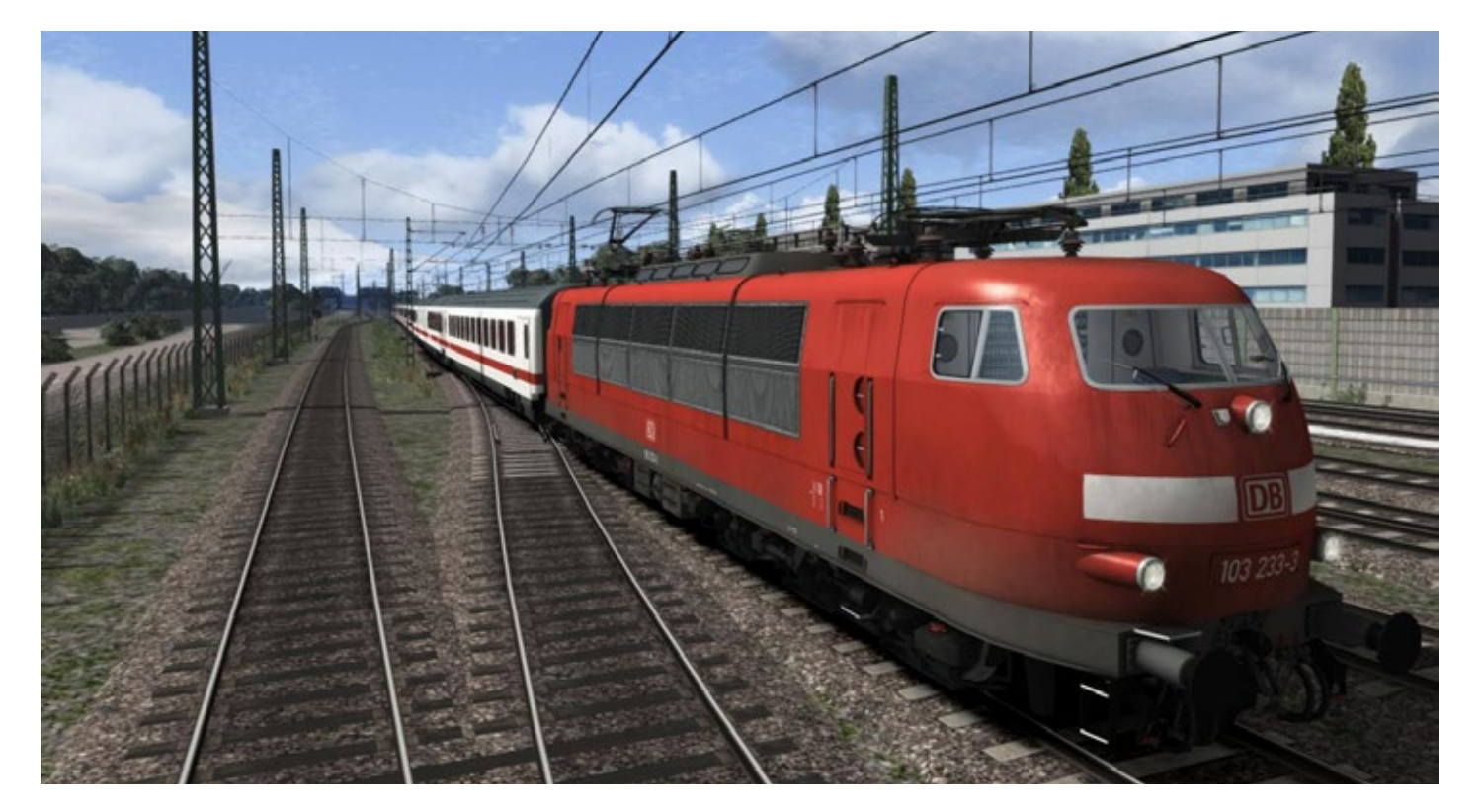

Der TEE Rheingold Express wurde schnell zu meinem Lieblingszug. In diesen Farben wirkt die Garnitur sehr elegant und nostalgisch.

Auch in verkehrsrot macht die BR103 eine tolle Figur.

Train Simulator 2014

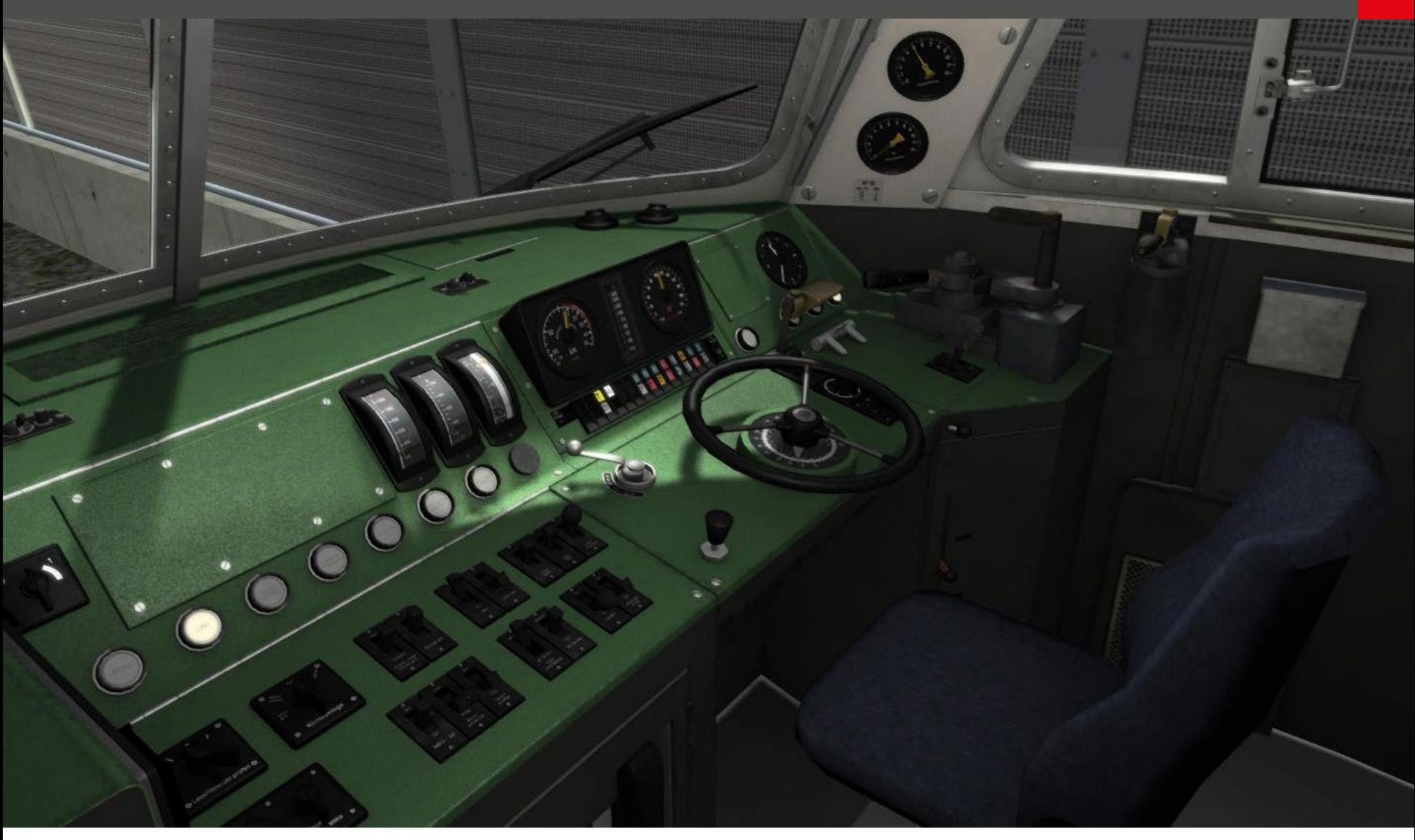

und wenn der Zug langsam durch die Landschaft **Fazit** fährt sieht man gleich, dass man etwas besonderes fährt.

Bevor man aber überhaupt losfahren kann, muss die Lok aufgerüstet werden. Die BR103 wird in ei- nem komplett abgeschalteten Zustand mit gesenk- ten Stromabnehmern geladen. Die Prozedur, um die Lok fahrtüchtig zu machen ist recht lang und man se kommt das Produkt mit einem sehr ausführlichen. Manual, dass den Spieler Schritt für Schritt durch den Vorgang führt.

Hier möchte ich auf die eingangs erwähnte Funkti- on zurückkommen, die es Spielern erlaubt die ganze Sache zu vereinfachen. Wer nämlich keine Lust hat ten, der kann einen sogenannten "automatischen Aufrüstvorgang" abrufen. Mit der Tastenkombinati- on "Ctrl + Z" wird dieser aktiviert. Die Lok bringt sich dann selbstständig in einen abfahrbereiten Zustand. Alles was man tun muss ist sich zurückzulehnen und zuzuschauen, wie sich alle Hebel und Schalter in der richtigen Reihenfolge in die korrekten Positionen be- wegen. Magie pur! Ist der Vorgang abgeschlossen, so bekommt man eine Nachricht und ist abfahrbereit. *Stefan Verjee-Lorenz*

Virtual Railroads ist einer der Entwickler, die immer wieder verlässliche und ausgezeichnete Produkte auf den Markt bringen. Die BR103 ist hier keine Ausnahme und stellt für mich jedoch einen wichtigen Schritt in der Firmenentwicklung dar. Bisher galten Expert Line Loks als Nischenprodukte, die aufgrund ihrer enormen Komplexität nur bestimmte Kunden<br>ansprechen. Mit der beigefügten Option die Komplexität der BR103 zu vereinfachen und gewisse Vor- gänge zu automatisieren erweitert Virtual Railroads nicht nur sein Produktportfolio um eine wichtige Funktion, sondern erweitert auch das Zielpublikum. Und das kann nur gut sein, denn so gute Produkte wie die BR103 verdienen es gekauft zu werden.

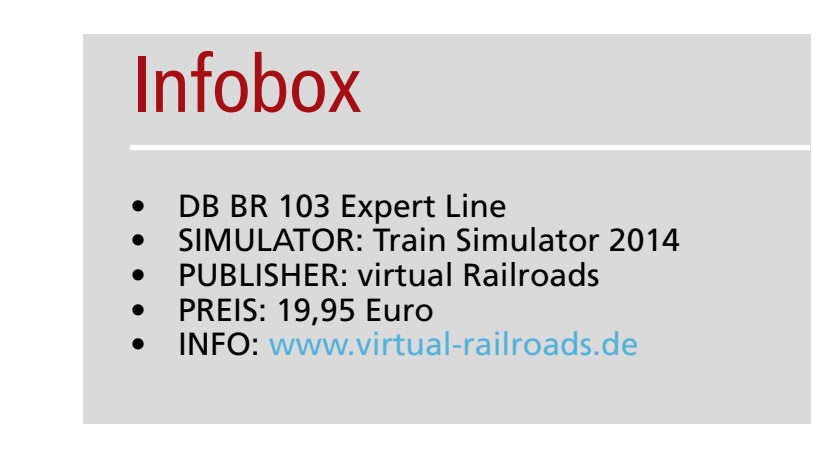

TRAIN Fachzeitschrift für Bahnsimulation **SIM MAGAZIN** 

# **["Das Train Sim Magazin jetzt](http://www.albo-medien.de)  als Druckausgabe bestellen!"**

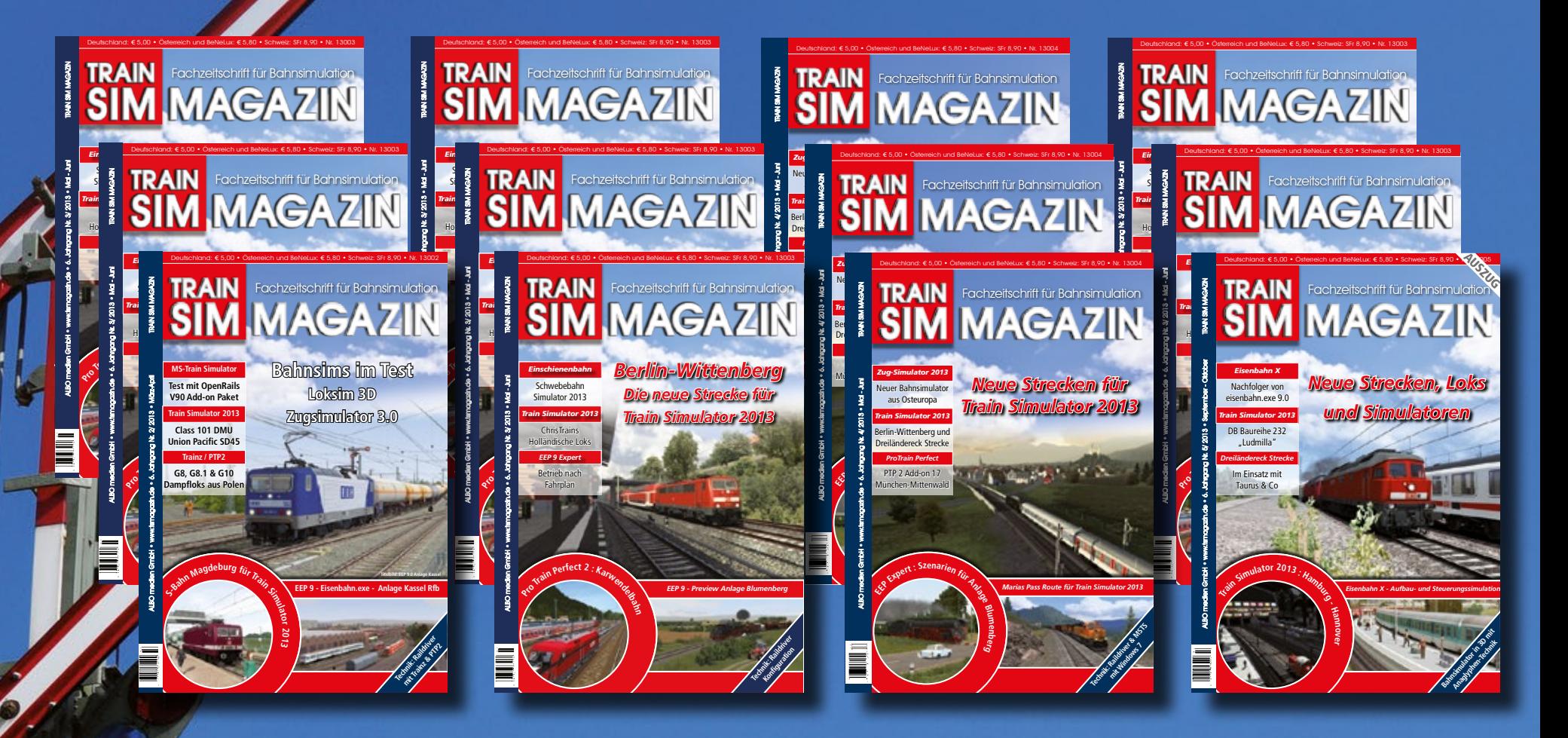

**Bestellen Sie das TRAIN SIM MAGAZIN als Druckausgabe ab 3,- \* Euro solange der Vorrat reicht direkt unter:**

# **www.albo-medien.de**

**Das TRAIN SIM MAGAZIN ist direkt beim Verlag unter www.albo-medien.de erhältlich. Telefonische Bestellung: 029 55 – 760 337 Bestellung per Fax: 029 55 – 760 333**

**\* Einzelne Hefte ab 3,- Euro plus Versandkosten erhältlich** Foto: © Stihl024, www.fotolia.de

TORO. @ SERINGER, WWW.TOROND.RECORD.

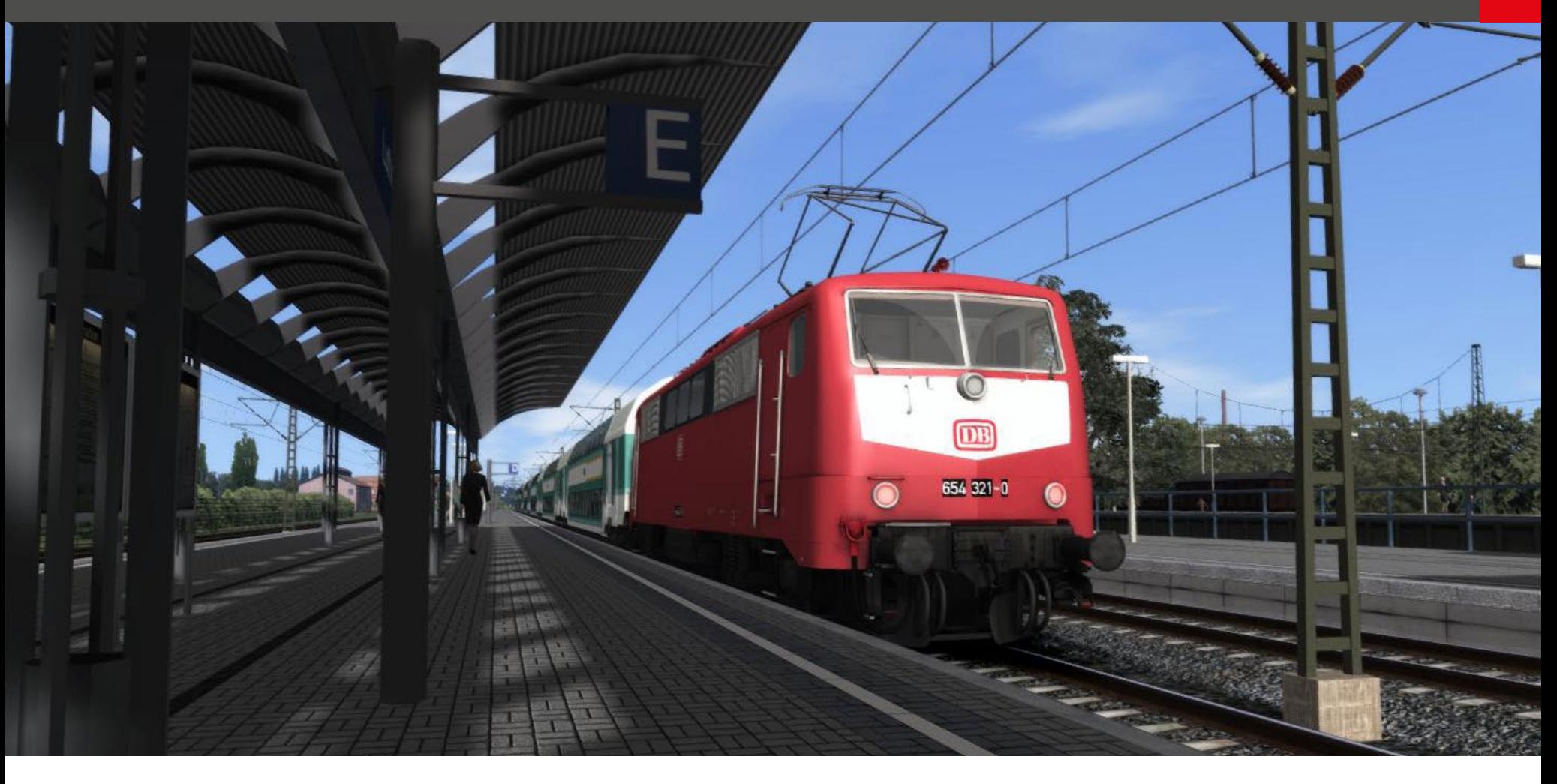

### BR111 mit Doppelstockwagen Lok mit Steuer- und Doppelstockwagen für Train Simulator 2014

**Seit Anfang 2014 ist nun auch die BR111 über Steam erhältlich. Angeboten wird das Paket von Dovetail Games (früher Railsim.com). Wer sich etwas in der Szene auskennt, weiß jedoch sofort, dass es es sich hier um ein Produkt aus dem Hause Virtual Railroads (VR) handelt.**

VR hatte diese Lok gemeinsam mit Doppelstockwa- gen bereits vor einiger Zeit auf den Markt gebracht. realistisch und mit einer großen Vielfalt an techni- schen Features. Als ich die Expert Line BR111 zum ersten Mal fuhr, oder sagen wir besser zu fahren ver- suchte, lernte ich sehr schnell, dass es sich hier um eine sehr komplexe Angelegenheit handelt. Solche Züge sind einfach nicht jedermanns Sache. Einige Spieler wollen einfach nur einsteigen, losfahren, die ser neuen Version der BR111 ist dies nun möglich ge- worden. Dovetail hat den Funktionsumfang der Lok deutlich abgespeckt und sie für so ziemlich alle virtu- ellen Lokführer zugänglich gemacht.

### **Ein unscheinbares Arbeitstier**

Für die meisten Leute dürfte der Name BR111 wohl Zweck dieses Designs. Die BR111 war von Anfang an und los geht´s. Im Lokinneren scheint das Hochschalals Arbeitstier auf lokalen Bahnnetzen vorgesehen. ten aber noch statt zu finden, denn anders als bei an-Vor oder hinter S-Bahn Zügen und durch Vororte mit deren Loks fährt die Lok mit der Power sehr langsam

Regionalzügen im Tau fahrend. In diesen Diensten ist die BR111 zu Hause. Das Paket von Dovetail beinhaltet ebenfalls Doppelstockwagen. Diese kommen in zwei verschiedenen Bemalungen und haben auch einen voll funktionstüchtigen Führerstand. Somit ist alles vorhanden, was man braucht um in täglichen Pendelverkehr gut gerüstet zu sein.

### **Im Nahverkerhseinsatz**

Nach der Installation über Steam kann man die ver- schiedenen Zuggarnituren über Quick Drive auswäh- len und gleich mal zu einer Probefahrt starten. Wer lieber "richtige" Szenarien spielt, der benötigt die Strecke Hamburg – Hannover. Denn die beigelegten sechs Aufgaben spielen nur auf dieser Strecke. Der Führerstand sieht, wie man das eben von VR kennt, sehr gut aus. Viele der Knöpfe und Schalter funktionieren im Vergleich zur Expert Line Version hier nicht. Aber die wichtigsten Dinge lassen sich alle vom Führerstand aus bedienen. Die Züge starten am Beginn eines Szenarios bereits komplett abfahrbe- reit. Man muss nur mehr die Bremsen lösen und ab- fahren.

relativ nichtsagend sein. Diese Lok ist weder beson- schleunigt. Dies findet in der Form von vorwählbaren<br>ders stark noch superschnell oder in ihrem Design be- Fahrstufen statt. Diese Funktion wurde ebenfalls von<br>sonders a Eine Besonderheit der BR111 ist die Art wie man be- schleunigt. Dies findet in der Form von vorwählbaren Fahrstufen statt. Diese Funktion wurde ebenfalls von

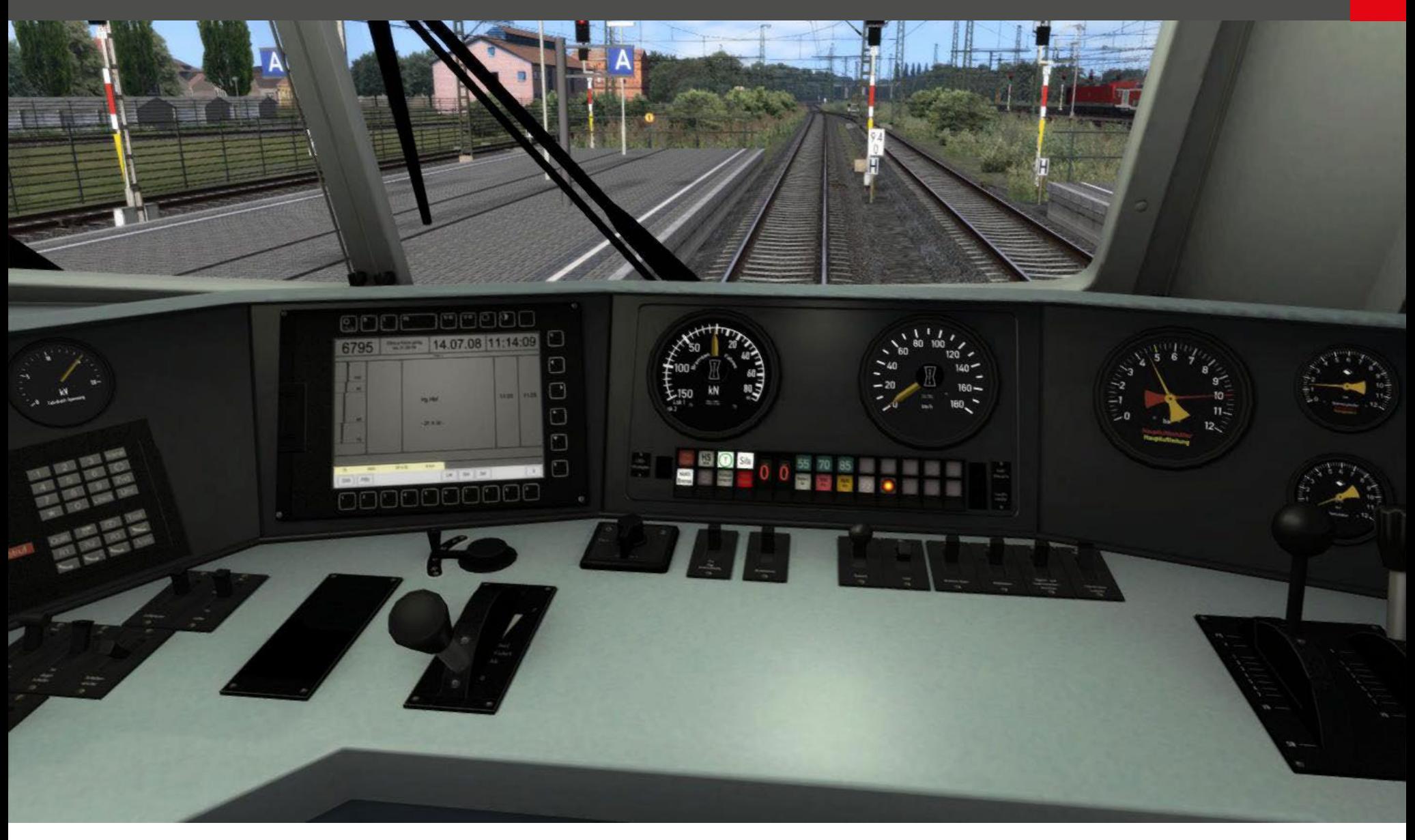

hoch. Selbst wenn man den Hebel einfach auf 100% stellt, fährt die Lok schön langsam und weich an. Der Sound ist ausgezeichnet. Vor allem wenn man im Führerstand der Doppelstockwagen sitzt ist alles recht stimmig. Die Lok zu überhitzen gelang mir *Stefan Verjee-Lorenz* nicht, dies dürfte ebenfalls abgestellt worden sein. Die Aussenmodelle sind sehr schön umgesetzt und kleine Details wie unterschiedliche Stromabnehmer zwischen den verkehrsroten und orientroten Versionen tragen die deutliche Handschrift von Virtual Railroads. Die Fahrt in der Lok sowie im Steuerwagen ist sehr stimmig und der Innensound schafft eine schöne Atmosphäre . Die Lok hat eine Höchstgeschwindigkeit von 160km/h. Nicht besonders hoch, allerdings fährt man in den meisten Szenarien Regionalzüge mit vielen Haltepunkten. Auf 160km/h kommt man dabei nur sehr selten.

### **Fazit**

Als Virtual Railroads die BR111 auf den Markt brachte, bereitete sie vielen Spielern (mir inklusive) einiges an Kopfzerbrechen. Die Art und Weise wie diese Lok gesteuert wird ist, doch recht anspruchsvoll. Nun hat VR jedoch entschieden die selbe Lok in einer stark vereinfachten Form über Dovetail und somit Steam<br>zu vertreiben. Für mich die einzig richtige Entscheidung. Die Lok ist nach wie vor innen und außen sehr schön anzusehen und hat einen tollen Sound. Die Wagen sind toll umgesetzt und haben voll funktionstüchtige Steuerwagen. Wer sich also immer schon mal den stressigen Nahverkehr ausprobieren wollte, aber durch die Komplexität der BR111 "Expert Line"

abgeschreckt wurde, der sollte hier unbedingt zuschlagen. Ein tolles, einfach zu bedienendes Produkt, das viele Stunden Fahrspaß garantiert.

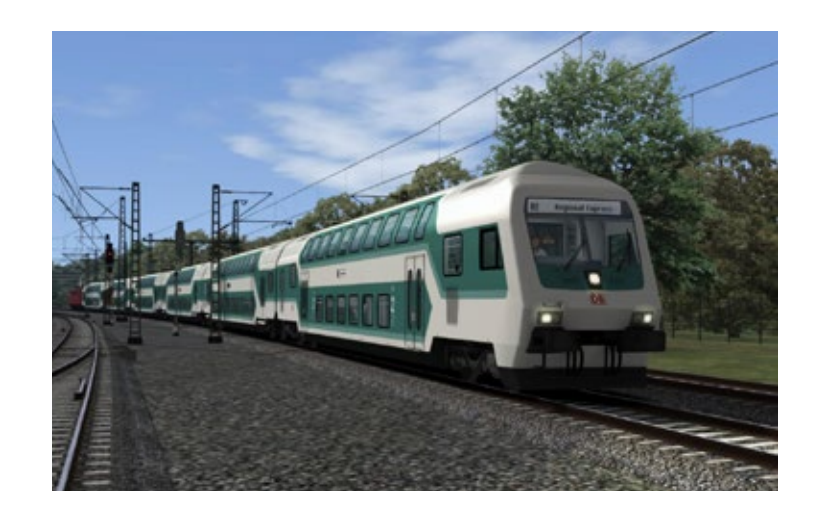

# Infobox

- DB BR111 Add-On
- SIMULATOR: Train Simulator 2014
- PUBLISHER: Dovetail
- PREIS: 13,99 Euro
- INFO: www.railsimulator.com

### SIMULATOR WORLD

**Fachzeitschrift für PC-Simulationen**

Homepage:www.simulatorworld.de

Herausgeber:

ALBO medien GmbH Lindberghring 12 33142 Büren

Deutschland

Tel. +49 (0) 29 55 – 76 03 37 Fax: +49 (0) 29 55 - 76 03 33

Handelsregister: Steuernummer: B 9728<br>339 5801 0442<br>FA Paderborn

Geschäftsführung: Eva Uhl email: kontakt@albo-medien.de

Anschrift der Redaktion:

ALBO medien GmbH Simulator World

Lindberghring 12 33142 Büren

Deutschland email:redaktion@albo-medien.de

Chefredakteur: Frank Möllenhof (V.i.S.d.P.) email:moellenhof@simulatorworld.de

Es gilt die Anzeigenpreisliste von 2013

### Copyright: © ALBO medien GmbH

Alle Rechte, insbesondere der Vervielfältigung, Übersetzung, Mikroverfilmung sowie der Einspeisung und Verarbeitung in elektronischen Systemen, zur Verwertung von Teilen der Fachzeitschrift oder im Ganzen sind vorbehalten. Alle im Heft verwandten Logos und Schutzmarken sind Eigentum der jeweiligen Rechteinhaber.

# Impressum VORSCHAU EDITION 3/2014

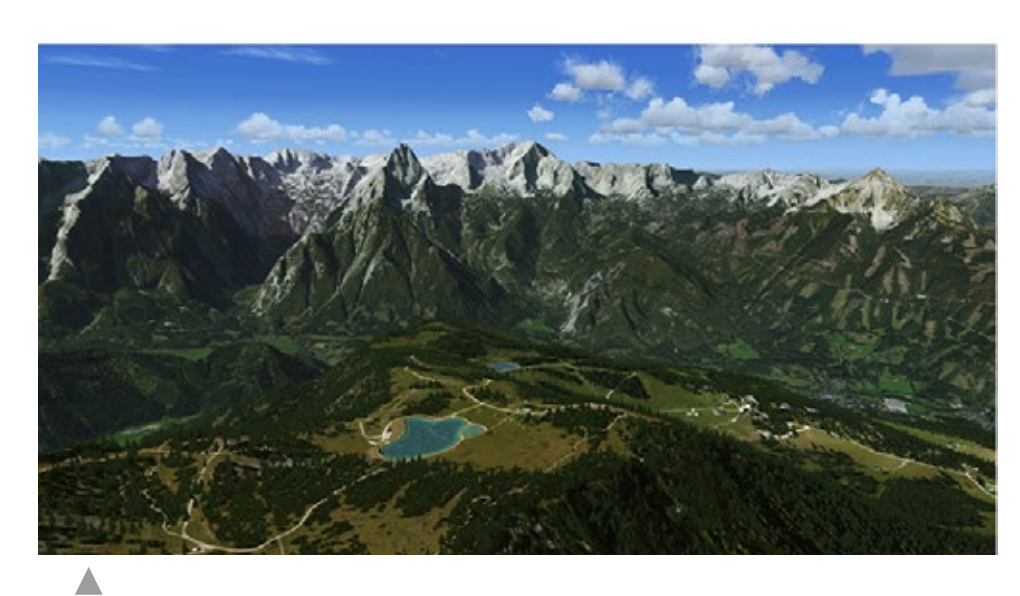

Austria Professional HD für FSX und P3D

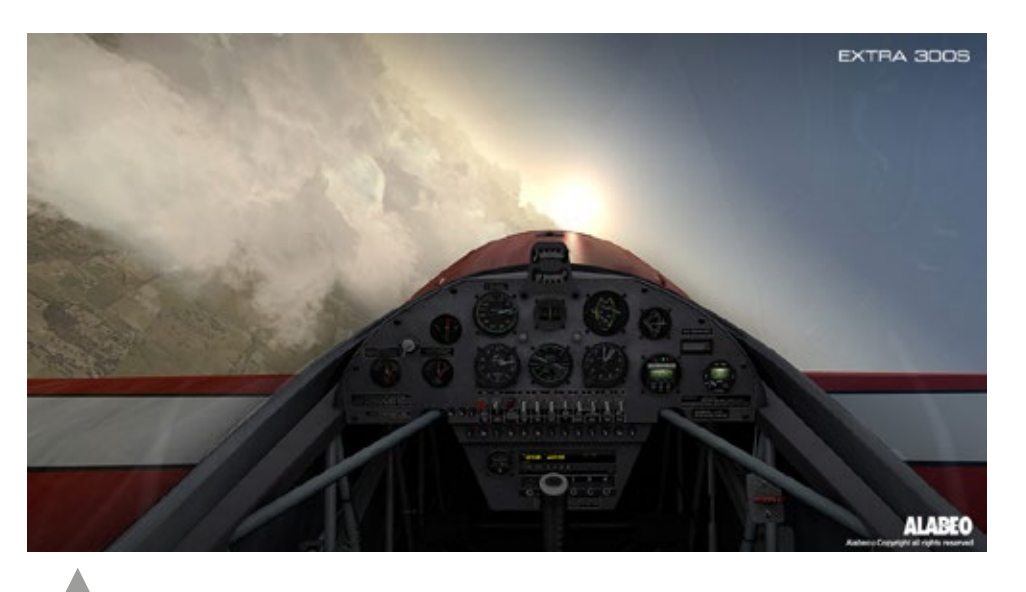

PREPAR3D V2

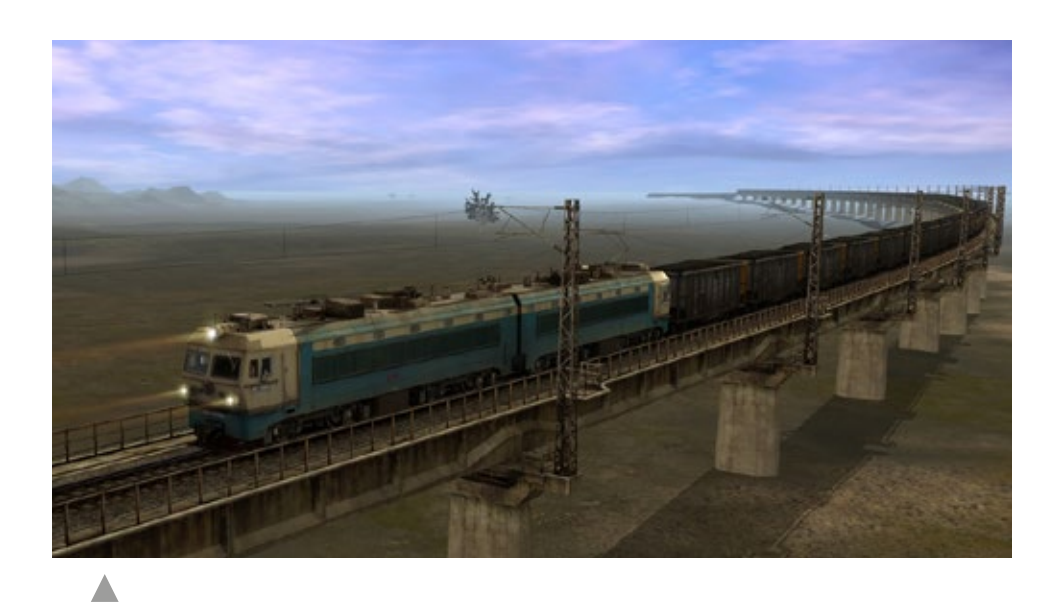

Trainz Simulator SS4 China Coal Heavy Haul Pack

# Train Simulator 2013

# **SBB ROU**

**Train Sim** 

**KIUSIVE!** 

Die beiden Add-ons bringen malerische Strecken und hochrealistisch umgesetzte Züge in den TS 2013. Neue Szenarien sorgen für viele Stunden Spielspaß!

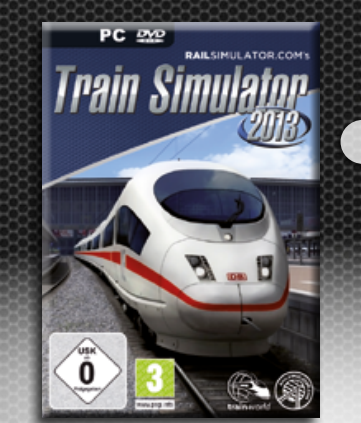

Folgende Routen sind enthalten: München-Augsburg, Hagen-Siegen, Oxford Paddington & Isle of Wight.

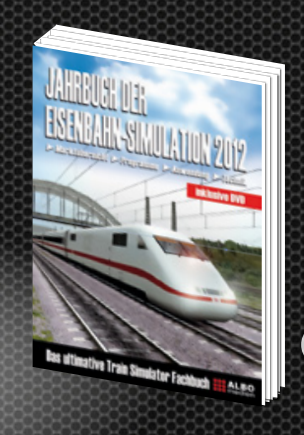

Erweitern Sie Ihr Wissen rund um die Bahn-Simulation. In diesem Buch finden Sie ausführliche Berichte über Programme, Addons und Tools mit umfangreichen Hintergrundinformationen.

Spannende Tutorials erleichtern Anfängern den Einstieg und liefern Fortgeschrittenen wertvolle Tips.

Das exklusive Train Simulator T-Shirt ist ein Must-Have für jeden PC-Zugführer!

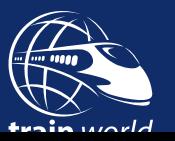

[Jetzt bestellen auf www.train-world.de](http://wwwt.train-world.de)

Train Simuray

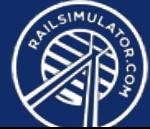